# **User's Manual**

# Renesas Solution Starter Kit Motor Control Evaluation System -Motor Control IC : RAJ306010 – User's Manual

General purpose Motor control IC

All information contained in these materials, including products and product specifications, represents information on the product at the time of publication and is subject to change by Renesas Electronics Corp. without notice. Please review the latest information published by Renesas Electronics Corp. through various means, including the Renesas Electronics Corp. website (http://www.renesas.com).

**Renesas Electronics** www.renesas.com

# Notice Notice

- 1. Descriptions of circuits, software and other related information in this document are provided only to illustrate the operation of semiconductor products and application examples. You are fully responsible for the incorporation or any other use of the circuits, software, and information in the design of your product or system. Renesas Electronics disclaims any and all liability for any losses and damages incurred by you or third parties arising from the use of these circuits, software, or information.
- 2. Renesas Electronics hereby expressly disclaims any warranties against and liability for infringement or any other disputes involving patents, copyrights, or other intellectual property rights of third parties, by or arising from the use of Renesas Electronics products or technical information described in this document, including but not limited to, the product data, drawing, chart, program, algorithm, application examples.
- 3. No license, express, implied or otherwise, is granted hereby under any patents, copyrights or other intellectual property rights of Renesas Electronics or others.
- 4. You shall not alter, modify, copy, or otherwise misappropriate any Renesas Electronics product, whether in whole or in part. Renesas Electronics disclaims any and all liability for any losses or damages incurred by you or third parties arising from such alteration, modification, copy or otherwise misappropriation of Renesas Electronics products.
- 5. Renesas Electronics products are classified according to the following two quality grades: "Standard" and "High Quality". The intended applications for each Renesas Electronics product depends on the product's quality grade, as indicated below.

"Standard": Computers; office equipment; communications equipment; test and measurement equipment; audio and visual equipment; home electronic appliances; machine tools; personal electronic equipment; and industrial robots etc.

"High Quality": Transportation equipment (automobiles, trains, ships, etc.); traffic control (traffic lights); large-scale communication equipment; key financial terminal systems; safety control equipment; etc.

Renesas Electronics products are neither intended nor authorized for use in products or systems that may pose a direct threat to human life or bodily injury (artificial life support devices or systems, surgical implantations etc.), or may cause serious property damages (space and undersea repeaters; nuclear power control systems; aircraft control systems; key plant systems; military equipment; etc.). Renesas Electronics disclaims any and all liability for any damages or losses incurred by you or third parties arising from the use of any Renesas Electronics product for which the product is not intended by Renesas Electronics.

- 6. When using the Renesas Electronics products, refer to the latest product information (data sheets, user's manuals, application notes, "General Notes for Handling and Using Semiconductor Devices" in the reliability handbook, etc.), and ensure that usage conditions are within the ranges specified by Renesas Electronics with respect to maximum ratings, operating power supply voltage range, heat radiation characteristics, installation, etc. Renesas Electronics disclaims any and all liability for any malfunctions or failure or accident arising out of the use of Renesas Electronics products beyond such specified ranges.
- 7. Although Renesas Electronics endeavors to improve the quality and reliability of Renesas Electronics products, semiconductor products have specific characteristics such as the occurrence of failure at a certain rate and malfunctions under certain use conditions. Further, Renesas Electronics products are not subject to radiation resistance design. Please ensure to implement safety measures to guard them against the possibility of bodily injury, injury or damage caused by fire, and social damage in the event of failure or malfunction of Renesas Electronics products, such as safety design for hardware and software including but not limited to redundancy, fire control and malfunction prevention, appropriate treatment for aging degradation or any other appropriate measures by your own responsibility as warranty for your products/system. Because the evaluation of microcomputer software alone is very difficult and not practical, please evaluate the safety of the final products or systems manufactured by you.
- 8. Please contact a Renesas Electronics sales office for details as to environmental matters such as the environmental compatibility of each Renesas Electronics product. Please investigate applicable laws and regulations that regulate the inclusion or use of controlled substances, including without limitation, the EU RoHS Directive carefully and sufficiently and use Renesas Electronics products in compliance with all these applicable laws and regulations. Renesas Electronics disclaims any and all liability for damages or losses occurring as a result of your noncompliance with applicable laws and regulations.
- 9. Renesas Electronics products and technologies shall not be used for or incorporated into any products or systems whose manufacture, use, or sale is prohibited under any applicable domestic or foreign laws or regulations. You shall not use Renesas Electronics products or technologies for (1) any purpose relating to the development, design, manufacture, use, stockpiling, etc., of weapons of mass destruction, such as nuclear weapons, chemical weapons, or biological weapons, or missiles (including unmanned aerial vehicles (UAVs)) for delivering such weapons, (2) any purpose relating to the development, design, manufacture, or use of conventional weapons, or (3) any other purpose of disturbing international peace and security, and you shall not sell, export, lease, transfer, or release Renesas Electronics products or technologies to any third party whether directly or indirectly with knowledge or reason to know that the third party or any other party will engage in the activities described above. When exporting, selling, transferring, etc., Renesas Electronics products or technologies, you shall comply with any applicable export control laws and regulations promulgated and administered by the governments of the countries asserting jurisdiction over the parties or transactions.
- 10. Please acknowledge and agree that you shall bear all the losses and damages which are incurred from the misuse or violation of the terms and conditions described in this document, including this notice, and hold Renesas Electronics harmless, if such misuse or violation results from your resale or making Renesas Electronics products available any third party.
- 11. This document shall not be reprinted, reproduced or duplicated in any form, in whole or in part, without prior written consent of Renesas Electronics.
- 12. Please contact a Renesas Electronics sales office if you have any questions regarding the information contained in this document or Renesas Electronics products.
- (Note 1) "Renesas Electronics" as used in this document means Renesas Electronics Corporation and also includes its majority-owned subsidiaries.
- (Note 2) "Renesas Electronics product(s)" means any product developed or manufactured by or for Renesas Electronics.

#### General Precautions in the Handling of Microprocessing Unit and Microcontroller Unit Products

The following usage notes are applicable to all Microprocessing unit and Microcontroller unit products from Renesas. For detailed usage notes on the products covered by this document, refer to the relevant sections of the document as well as any technical updates that have been issued for the products.

#### 1. Handling of Unused Pins

Handle unused pins in accordance with the directions given under Handling of Unused Pins in the manual.

The input pins of CMOS products are generally in the high-impedance state. In operation with an unused pin in the open-circuit state, extra electromagnetic noise is induced in the vicinity of LSI, an associated shoot-through current flows internally, and malfunctions occur due to the false recognition of the pin state as an input signal become possible. Unused pins should be handled as described under Handling of Unused Pins in the manual.

2. Processing at Power-on

The state of the product is undefined at the moment when power is supplied.

The states of internal circuits in the LSI are indeterminate and the states of register settings and pins are undefined at the moment when power is supplied.

In a finished product where the reset signal is applied to the external reset pin, the states of pins are not guaranteed from the moment when power is supplied until the reset process is completed. In a similar way, the states of pins in a product that is reset by an on-chip power-on reset function are not guaranteed from the moment when power is supplied until the power reaches the level at which resetting has been specified.

- 3. Prohibition of Access to Reserved Addresses Access to reserved addresses is prohibited. The reserved addresses are provided for the possible future expansion of functions. Do not access these addresses; the correct operation of LSI is not guaranteed if they are accessed.
- 4. Clock Signals

After applying a reset, only release the reset line after the operating clock signal has become stable. When switching the clock signal during program execution, wait until the target clock signal has stabilized.

When the clock signal is generated with an external resonator (or from an external oscillator) during a reset, ensure that the reset line is only released after full stabilization of the clock signal. Moreover, when switching to a clock signal produced with an external resonator (or by an external oscillator) while program execution is in progress, wait until the target clock signal is stable.

5. Differences between Products

Before changing from one product to another, i.e. to a product with a different part number, confirm that the change will not lead to problems.

The characteristics of Microprocessing unit or Microcontroller unit products in the same group but having a different part number may differ in terms of the internal memory capacity, layout pattern, and other factors, which can affect the ranges of electrical characteristics, such as characteristic values, operating margins, immunity to noise, and amount of radiated noise. When changing to a product with a different part number, implement a system-evaluation test for the given product.

# **For Your Safety**

Do not fail to read this manual before using the RAJ306010 Renesas Solution Starter Kit

(RTK0EML2C0S01020BJ) (this product).

- Follow the indications in this manual when using the product.
- Keep this manual near the product so you can refer to it whenever necessary.
- Transfer or sale of the product to third parties is prohibited without written approval.
- The purchaser or importer of the product is responsible for ensuring compliance with local regulations. In addition, the customer is responsible for ensuring that the product is handled correctly and safely, in accordance with the laws of the customer's country (region).
- All information contained in this manual represents information on products at the time of publication of this manual. Please note that the product data, specification, sales offices, contents of website, address, etc., are subject to change by Renesas Electronics Corporation without notice due to product improvements or other reasons. Please confirm the latest information on Renesas Electronics website.
- The manual for the product, and specification (the documents) are the tool that was developed for the function and performance evaluation of Renesas Electronics semiconductor device (Renesas Electronics device) mounted on the product, and not guarantee the same quality, function and performance.
- By purchasing the product or downloading the documents from Renesas Electronics website, the support services provided from Renesas Electronics is not guaranteed.

#### **Meaning of Notations**

In this manual items related to the safe use of the product are indicated as described below.

The degree of injury to persons or damage to property that could result if the designated content in this manual is not followed is indicated as follows.

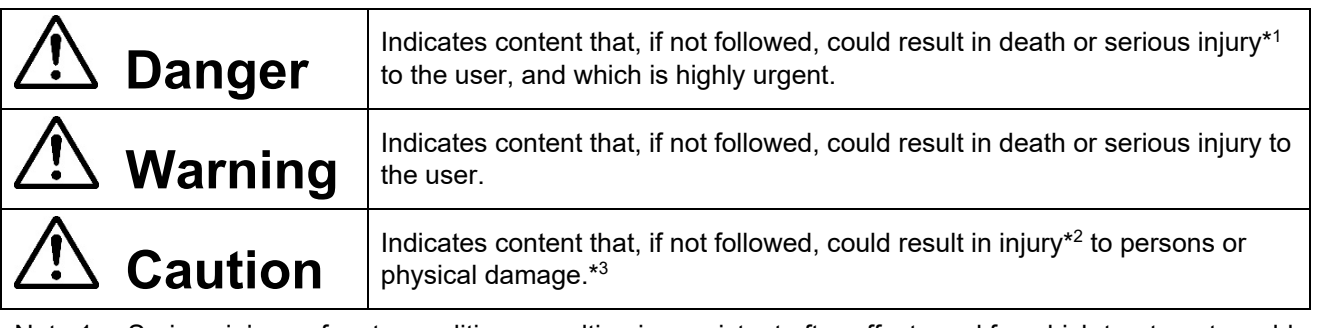

- Note 1. Serious injury refers to conditions resulting in persistent after-effects and for which treatment would necessitate hospitalization or regular hospital visits, such as loss or impairment of eyesight, burns (high- or low-temperature), electric shock, bone fracture, or poisoning.
- Note 2. Injury refers to conditions for which treatment would necessitate hospitalization or regular hospital visits.
- Note 3. Physical damage refers to damage affecting the wider surroundings, such as the user's home or property.

Requirements related to the handling of the product are classified into the following categories.

• Marks indicating that an action is prohibited.

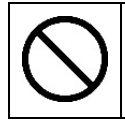

General Prohibition The indicated action is prohibited.

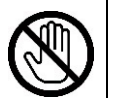

Example: Do Not Touch! Touching the specified location could result in injury.

• Marks indicating that an action is prohibited.

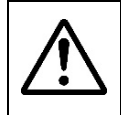

General Caution Indicates a general need for caution that is not specified.

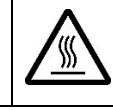

Example: Caution – Hot! Indicates the possibility of injury due to high temperature.

• Marks directing that the specified action is required.

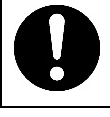

General Instruction The specified action is required.

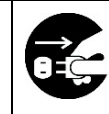

Example: Turn Off (Disconnect) Power Supply! Instructs the user to turn off (disconnect) the power supply to the product.

# **Warnings Regarding Use of the Product**

# Danger Items

 $\overline{\phantom{a}}$ 

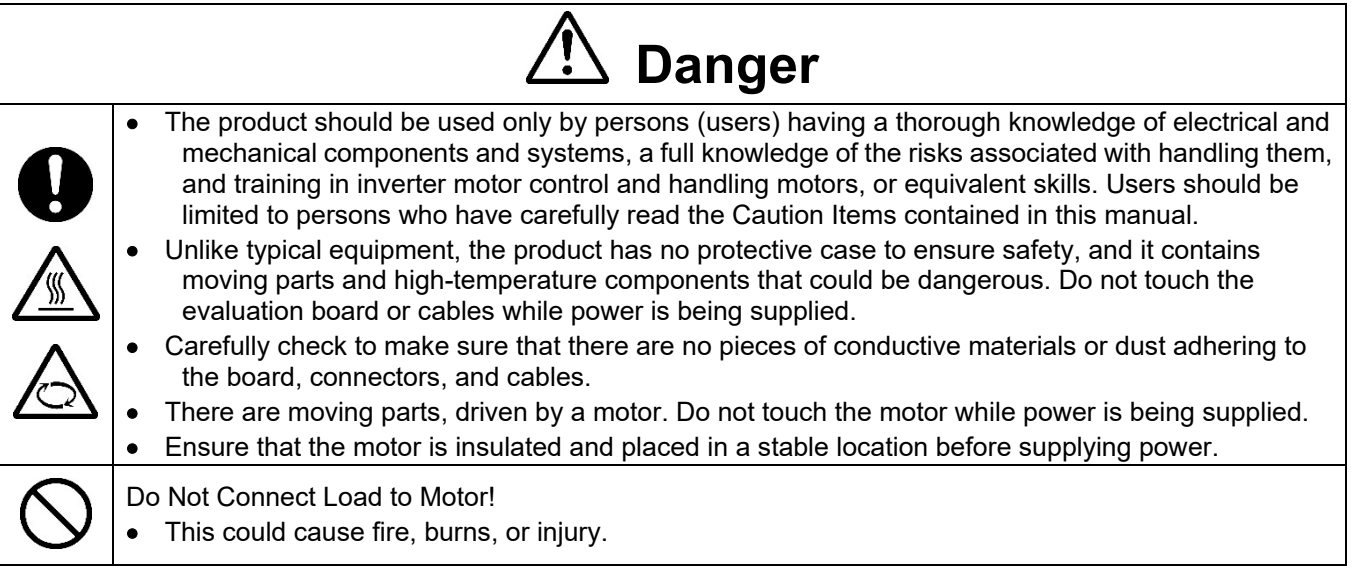

# ■Warning Items

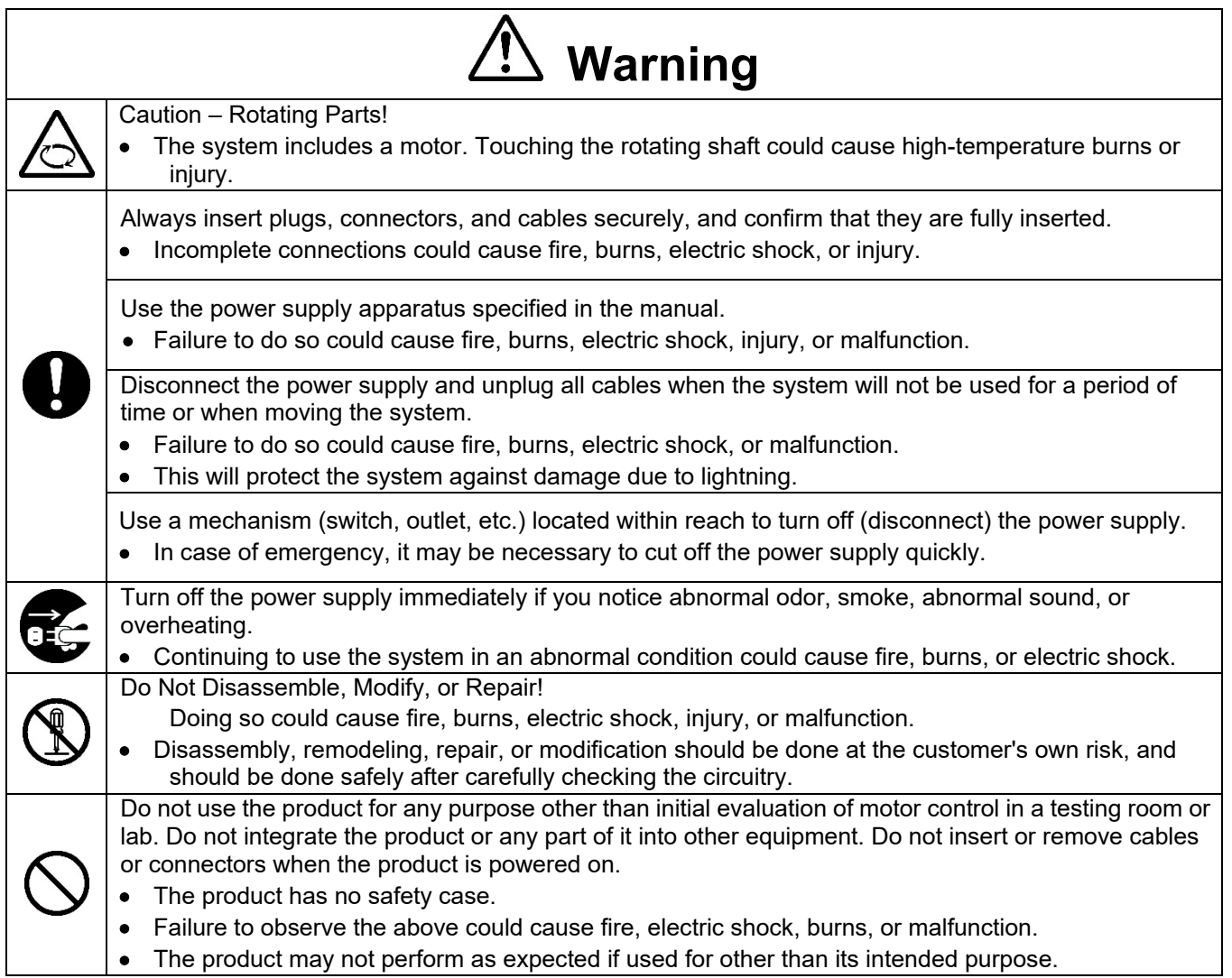

### ■ Caution Items

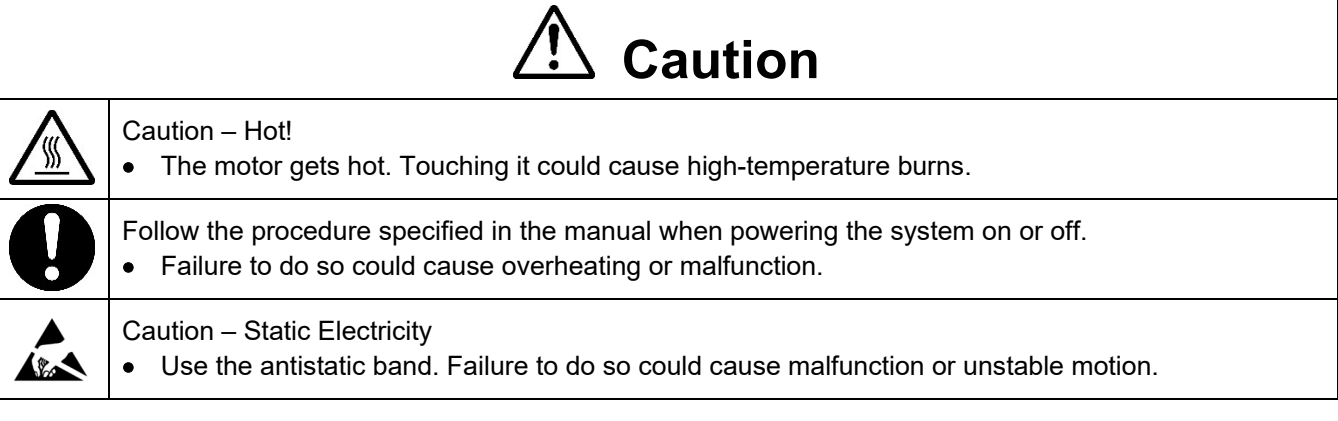

# How to Use This Manual

- **Readers** This manual is intended for user engineers who wish to understand the functions of the RL78/G1F and design and develop application systems and programs for these devices. The target products are as follows.
	- $64$ -pin: RAJ3060xx (xx = 01,10)
- **Purpose** This manual is intended to give users an understanding of the functions described in the **Organization** below.
- **Organization** The RAJ306000 series manual is separated into three parts: this manual, RL78/G1F hardware Manual and the software edition. This manual explains the function unique to RAJ306000 series. For detailed usage of the RL78/G1F microcomputer, refer to the RL78 / G1F User's Manual Hardware(R01UH0516E) and "Technical Update" on RL78/G1F. (common to the RL78 family).

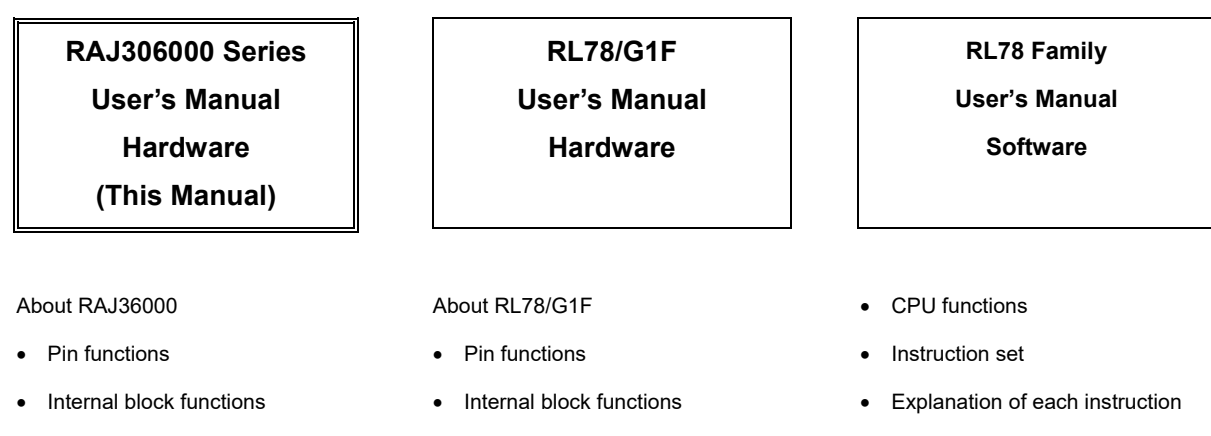

- Pre-Driver function
- How to use RL78/G1F
- Electrical specifications

• Interrupts

#### **How to Read This Manual**

It is assumed that the readers of this manual have general knowledge of electrical engineering, logic circuits, and microcontrollers.

• Other on-chip peripheral functions

•To gain a general understanding of functions:

→ Read this manual in the order of the **CONTENTS**. The mark "<R>" shows major revised points. The revised points can be easily searched by copying an "<R>" in the PDF file and specifying it in the "Find what:" field.

- •How to interpret the register format:
- •To know details of the RL78/G1F Microcontroller instructions:
- → Refer to the separate document **RL78 Family User's Manual Software(R01US0015E).**

#### **Conventions**

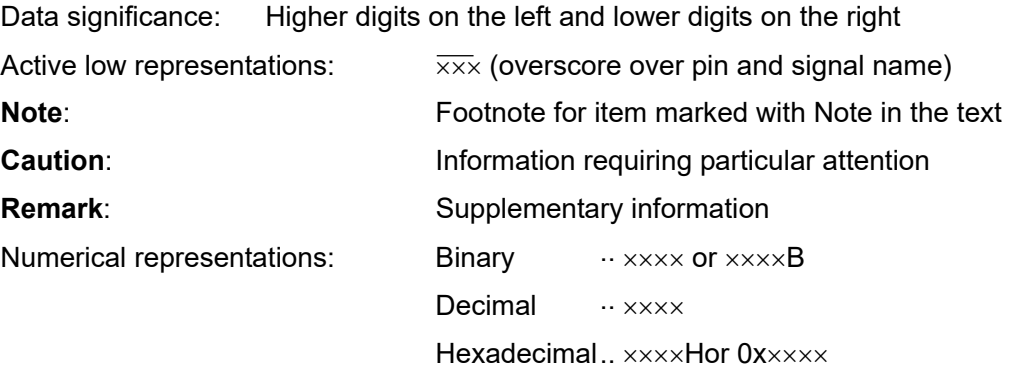

#### **Related Documents**

The related documents indicated in this publication may include preliminary versions. However, preliminary versions are not marked as such.

Documents Related to Devices

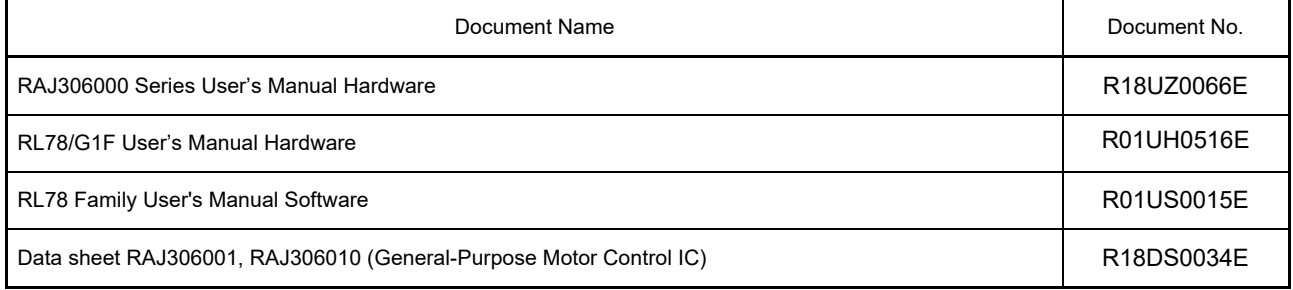

#### Documents Related to Flash Memory Programming (User's Manual)

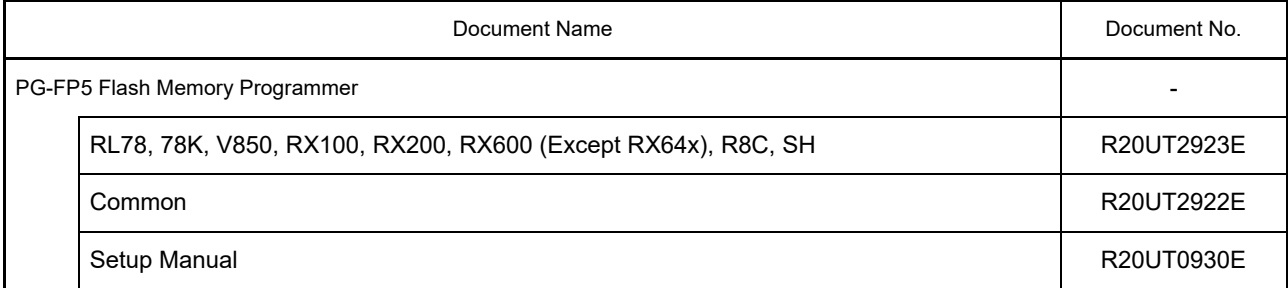

#### **Caution The related documents listed above are subject to change without notice. Be sure to use the latest version**

**of each document when designing. Other Documents**

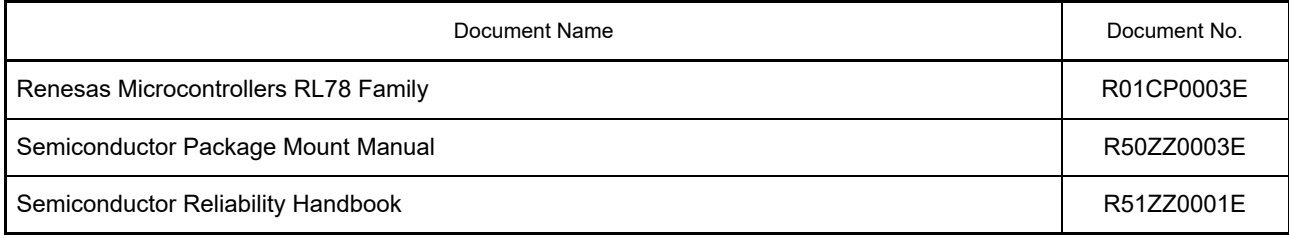

**Caution The related documents listed above are subject to change without notice. Be sure to use the latest version of each document when designing.**

All trademarks and registered trademarks are the property of their respective owners.

EEPROM is a trademark of Renesas Electronics Corporation.

SuperFlash is a registered trademark of Silicon Storage Technology, Inc. in several countries including the United States and Japan.

# RENESAS

# **Renesas Solution Starter Kit**

Motor Control Evaluation System - Motor Control IC: RAJ306010

This product is a kit for evaluating motor system using RAJ306010. It consists of a board with RAJ306010 mounted, a small 24V motor, and a connecting cable.

# **Contents**

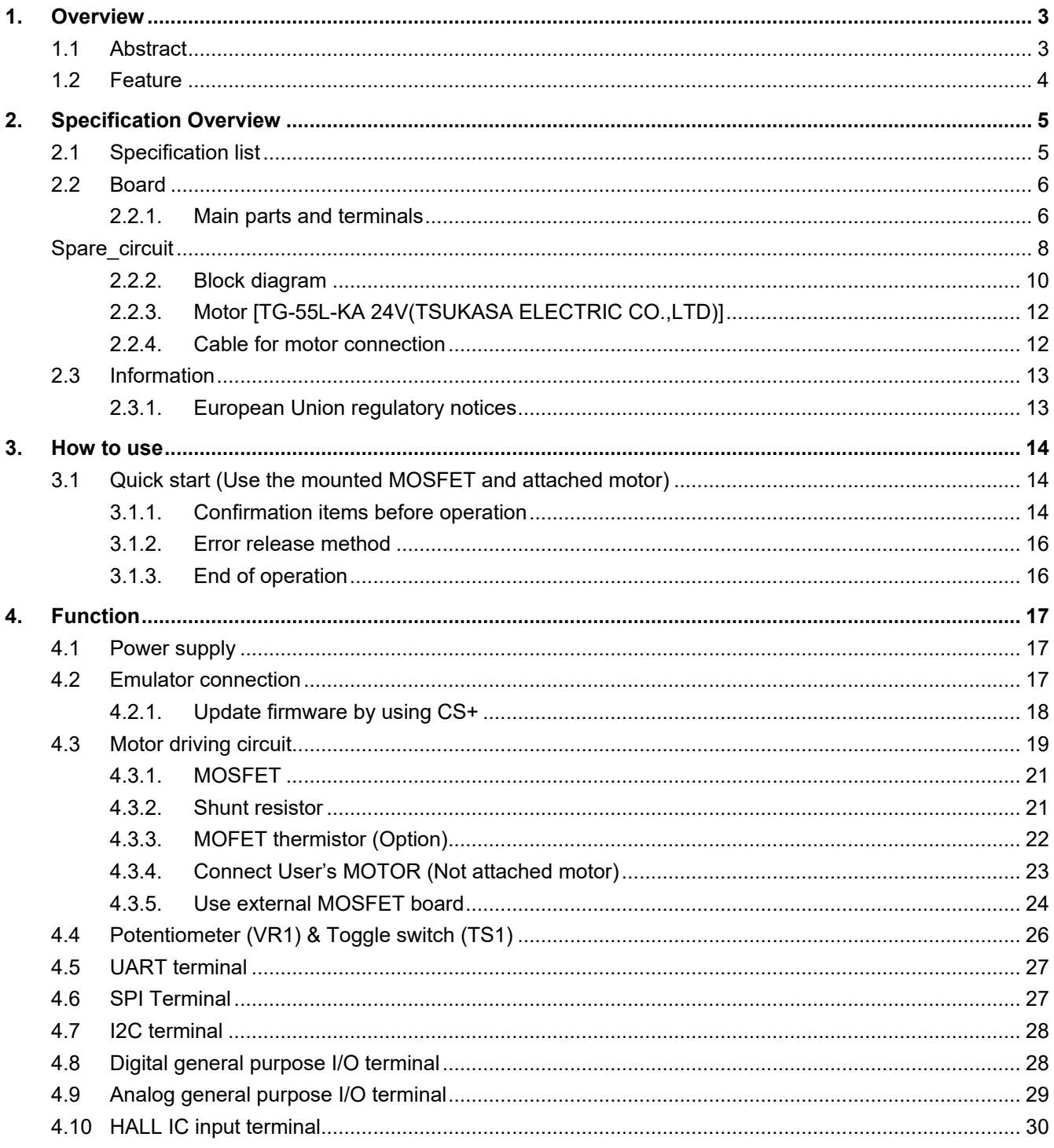

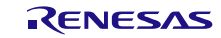

<span id="page-11-0"></span>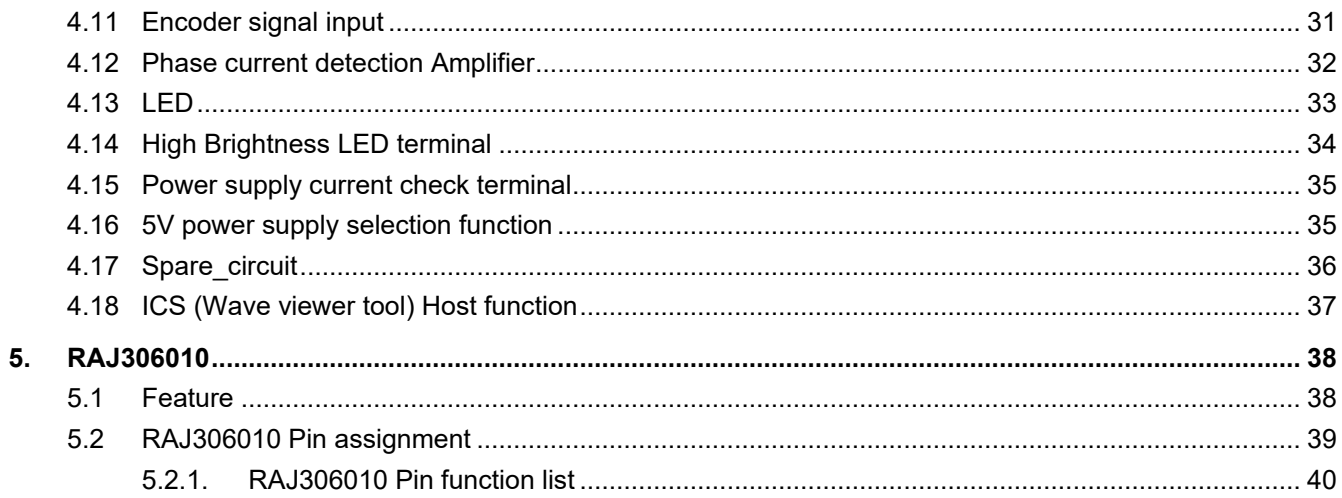

# **1. Overview**

#### <span id="page-12-0"></span>**1.1 Abstract**

This product is a kit for evaluating motor system using RAJ306010. It consists of a board with RAJ306010 mounted, a small 24V motor, and a connecting cable.

RAJ306010 is initially equipped with a sample code for 120° conduction control using a Hall IC, and a basic evaluation of motor control can be performed simply by connecting a 24V DC power supply and the attached motor. In addition, it is possible to connect and evaluate a motor and MOSFET prepared by user.

#### **Related Documents:**

The related documentation and sample code of the RAJ306010 RSSK can be downloaded from our motor solution website.

#### **Motor Solution Website:**

[https://www.renesas.com/us/en/application/home-building/motor-control-solutions:](https://www.renesas.com/us/en/application/home-building/motor-control-solutions)

- RAJ306010 RSSK: R18UZ0078EJ
- RAJ306010 Evaluation Board Schematic: R18TU0001EJ
- RAJ306010 Evaluation Board BOM LIST: R18TU0002EJ
- RAJ306010 Evaluation Board PWB Pattern Drawing: R18TU0003EJ

# **RAJ306010 Product Information Website:**

[https://www.renesas.com/us/en/products/power-power-management/motor-control-ics/raj306010-general](https://www.renesas.com/us/en/products/power-power-management/motor-control-ics/raj306010-general-purpose-motor-control-ic)[purpose-motor-control-ic](https://www.renesas.com/us/en/products/power-power-management/motor-control-ics/raj306010-general-purpose-motor-control-ic)

#### **Package Contents**

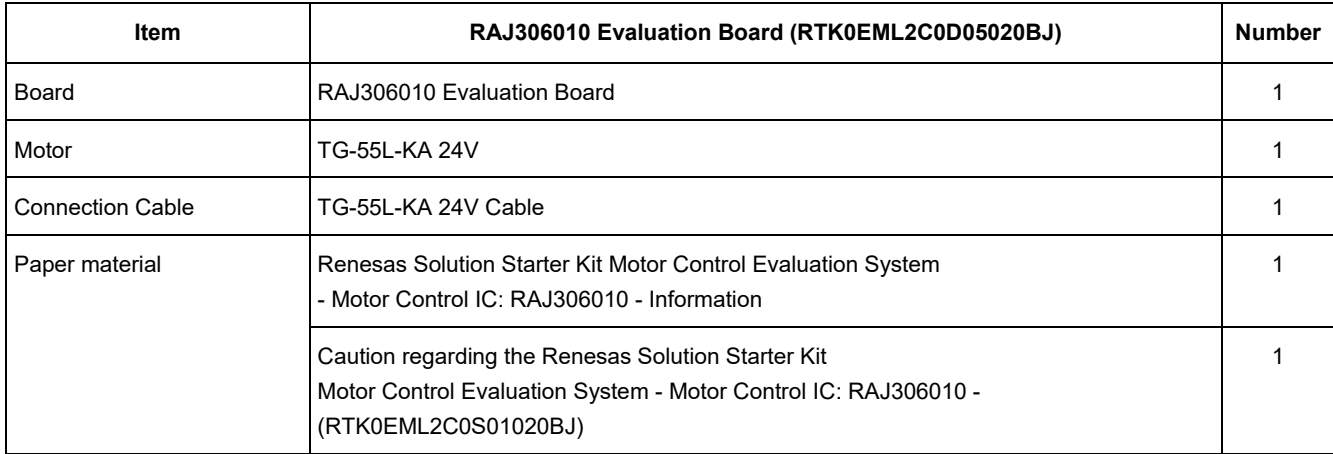

#### **Equipment to prepare for**

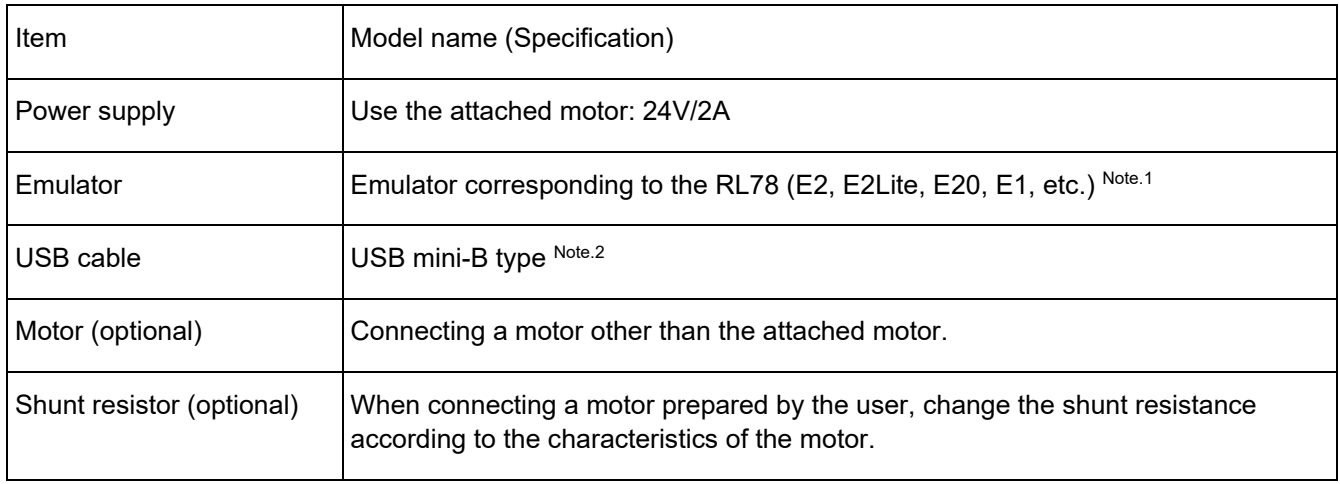

Note.1 The emulator, E2, E2Lite, etc., is necessary to rewrite the firmware.

Note.2 USB cable for connecting with PC is necessary to use ICS.

# <span id="page-13-0"></span>**1.2 Feature**

1. **Easy to start the motor control evaluation with RAJ306010.**

Since reference firmware has already been written on the RAJ306010, by connecting the attached small motor to the board and supplying power, evaluation can be start immediately.

- 2. **High expandability and operability by small board (about B6 size: 148mm \* 125mm).** The board is small and easy to operate, but, since switches, potentiometers, LEDs and thermistors are mounted, their functions can be used by using the user program.
- 3. **Connectable to the external MOSFET board.** By setting the switching pin, it is possible to select mounted MOSFET and external MOSFET.
- 4. **Various sample codes for the basic motor drive.** Sample code of basic control required for BLDC Motor control can be downloaded from the website
	- Hall IC 120° conduction control
	- Hall IC 120° energization speed control
	- Hall IC 120° conduction control
	- Hall IC 120° energization speed control

RAJ306010 Sample code download web-site:

[https://www.renesas.com/us/en/products/power-power-management/motor-control-ics/raj306010-general](https://www.renesas.com/us/en/products/power-power-management/motor-control-ics/raj306010-general-purpose-motor-control-ic)[purpose-motor-control-ic](https://www.renesas.com/us/en/products/power-power-management/motor-control-ics/raj306010-general-purpose-motor-control-ic)

Refer to ["4.2](#page-26-2) [Emulator connection"](#page-26-2) for the devices and procedures required to rewrite the firmware.

#### 5. **Support Desktop Lab ICS tool. (ICS: PC tool for waveform display)**

ICS is a tool for monitoring and changing global variables in operation from a PC. Note.2 Refer to Desktop Lab's website for detail features and operation methods.

Desk Top Laboratories Inc. URL:<http://www.desktoplab.co.jp/download.html>

Note.1 The attached motor does not support encoder vector control. When evaluating encoder vector control, prepare the motor corresponding to the encoder control by the user.

Note.2 When using ICS, the general-purpose UART function cannot be used.

# <span id="page-14-0"></span>**2. Specification Overview**

# <span id="page-14-1"></span>**2.1 Specification list**

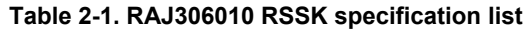

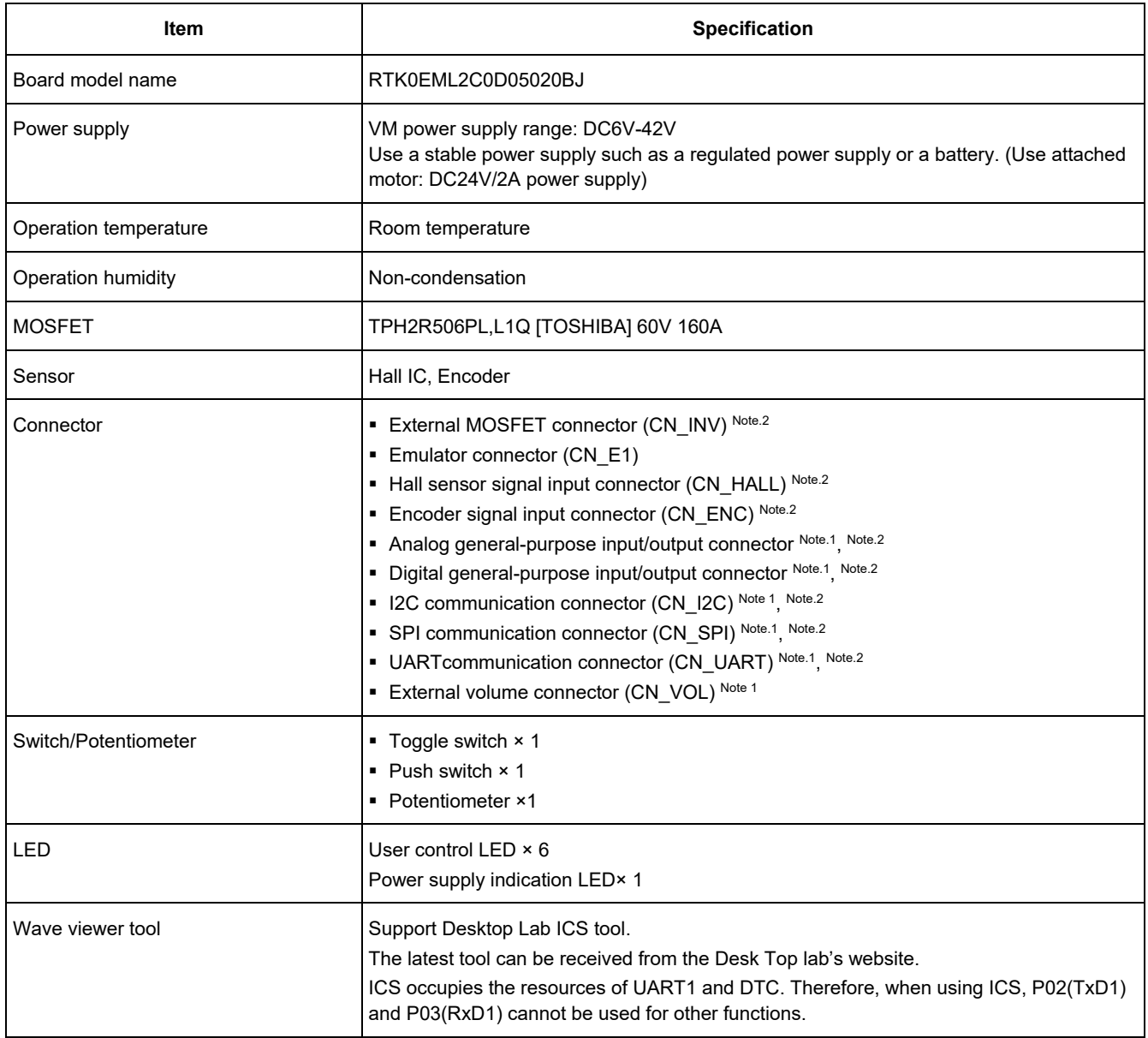

Note.1 Since the terminal is not mounted, please mount it at the time of use. Note.2 There is a through hole for monitoring.

# <span id="page-15-0"></span>**2.2 Board**

#### <span id="page-15-1"></span>**2.2.1. Main parts and terminals**

The main parts and terminals of the board are as follows:

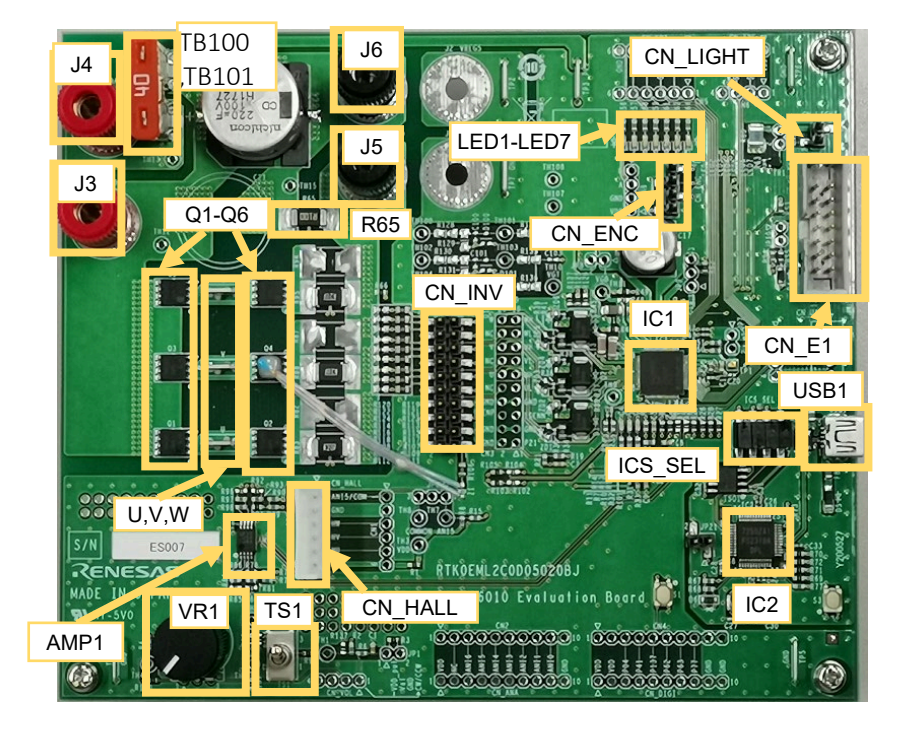

**Figure 2-1. Main parts and terminals**

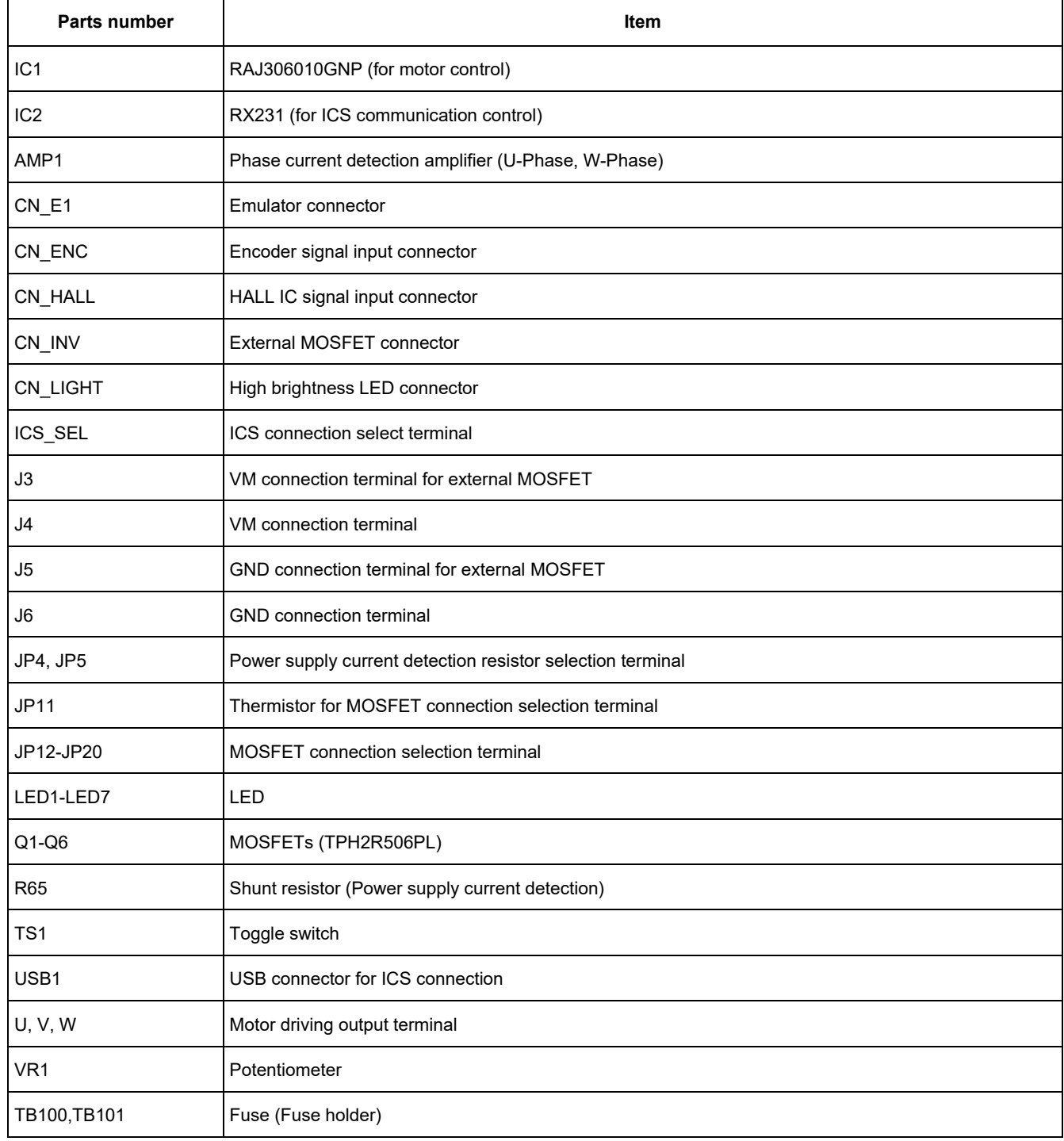

#### **Table 2-2. Main parts list**

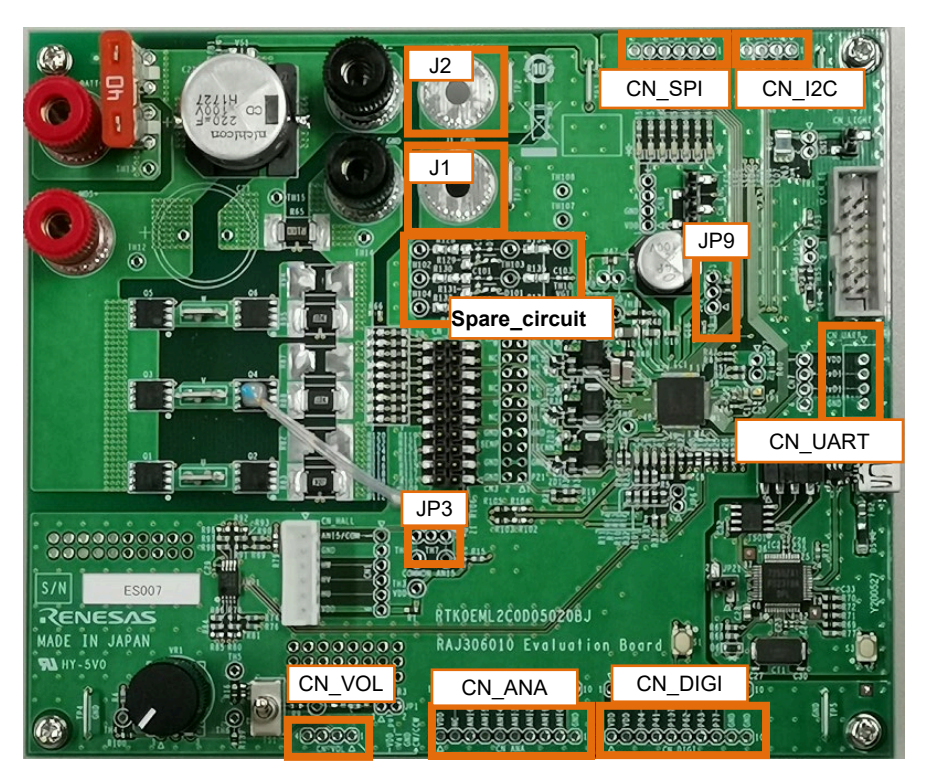

**Figure 2-2. Main parts and terminal (Non-mounted)**

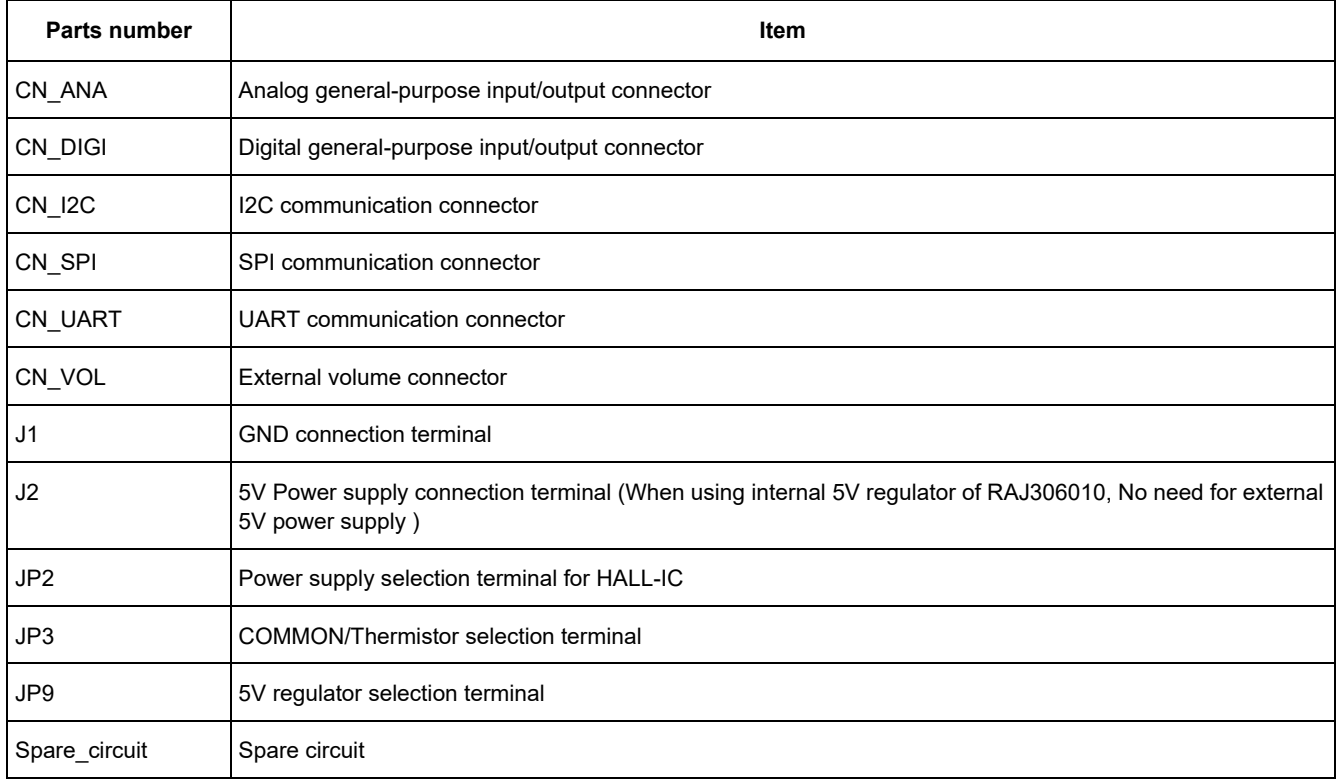

#### **Table 2-3. Main parts list (Non-mounted)**

#### <span id="page-19-0"></span>**2.2.2. Block diagram**

The board is initially written with a program that performs basic operations of 120° conduction control. its functional block diagram is shown in [Figure 2-3.](#page-19-1)

Also, the board has extended functions such as communication terminals and LED terminals. A block diagram of all the functions is shown in [Figure 2-4.](#page-20-0)

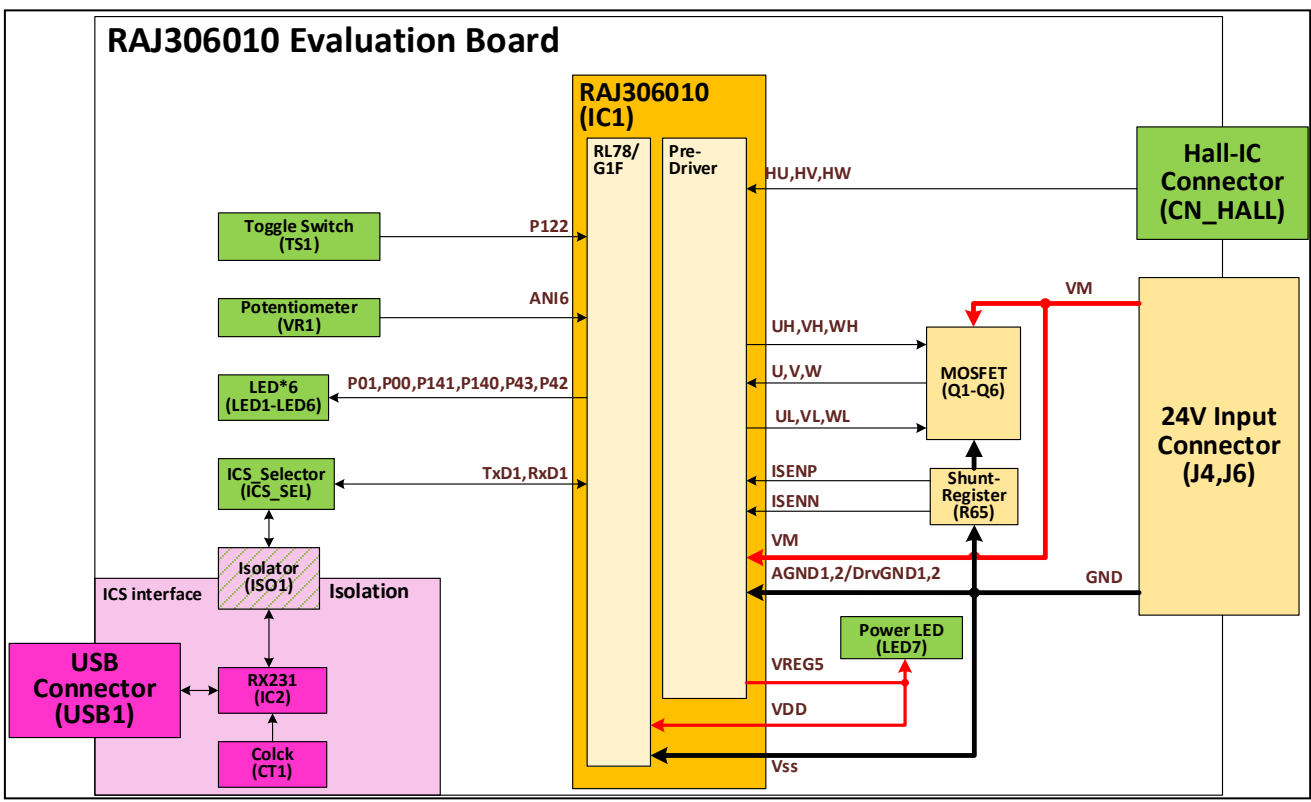

<span id="page-19-1"></span>**Figure 2-3. Outline functional block diagram**

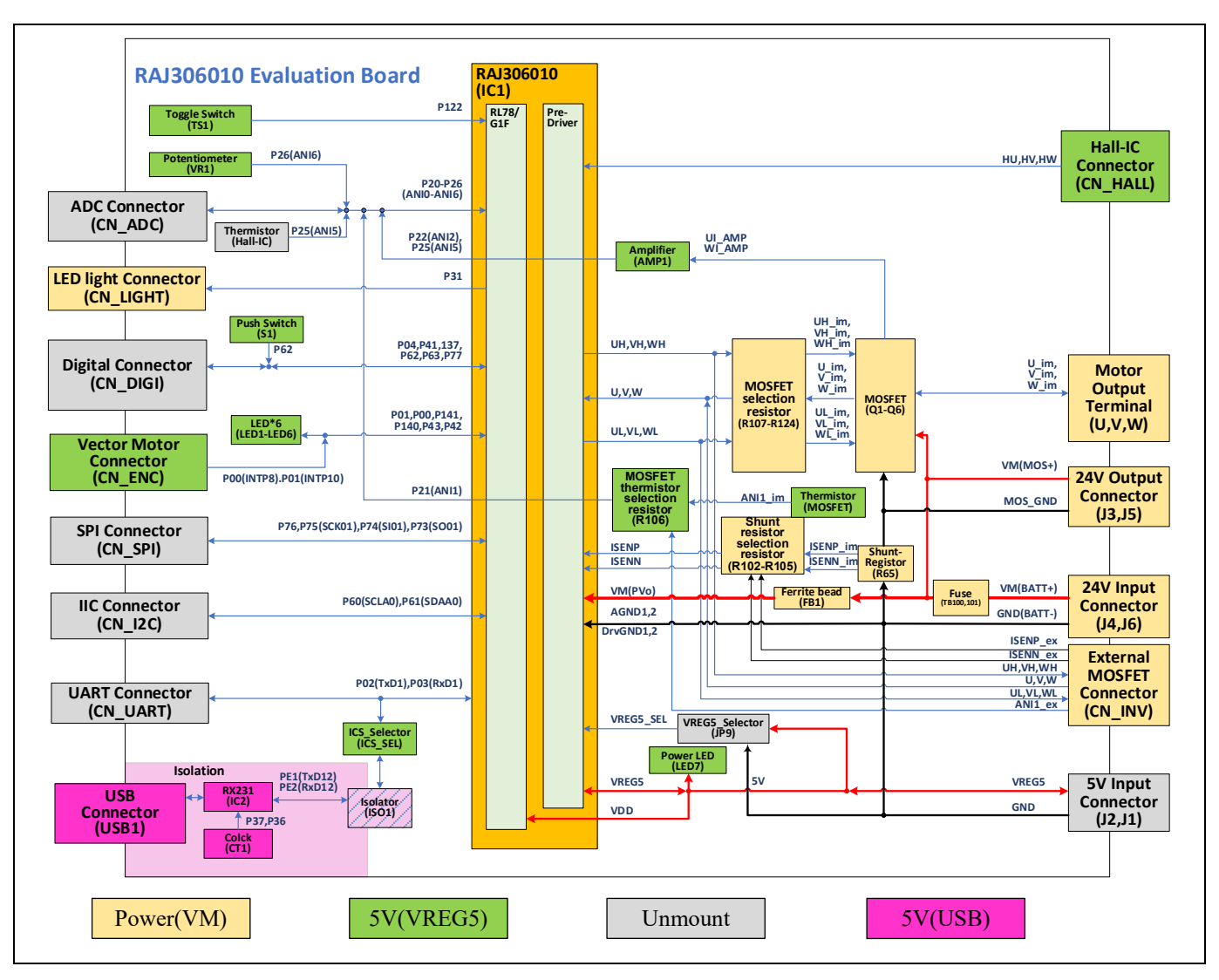

<span id="page-20-0"></span>**Figure 2-4. RAJ306010 Board Block diagram**

# <span id="page-21-0"></span>**2.2.3. Motor [TG-55L-KA 24V(TSUKASA ELECTRIC CO.,LTD)]**

Refer to TSUKASA ELECTRIC website for the latest specifications.

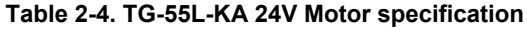

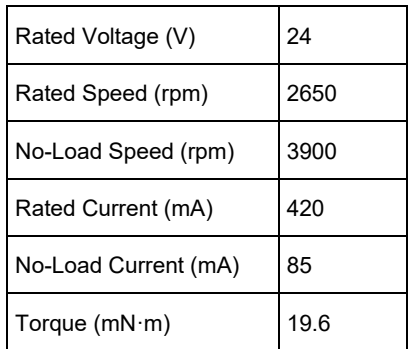

#### <span id="page-21-1"></span>**2.2.4. Cable for motor connection**

This cable is used to connect the board and the evaluation motor.

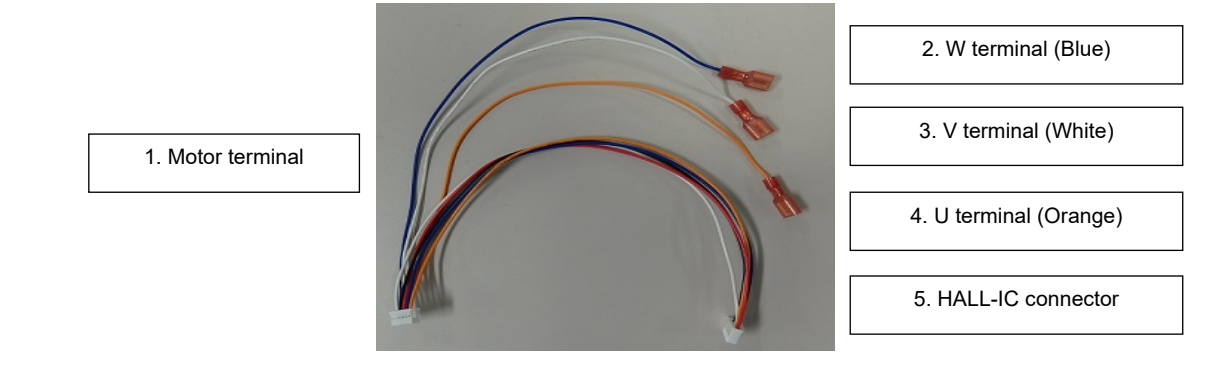

#### **Table 2-5. Motor cable terminal parts**

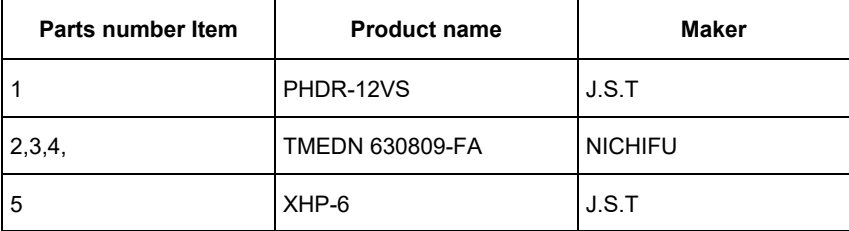

#### <span id="page-22-0"></span>**2.3 Information**

#### <span id="page-22-1"></span>**2.3.1. European Union regulatory notices**

This product complies with the following EU Directives.

(These directives are only valid in the European Union.)

CE Certifications:

■ · Electromagnetic Compatibility (EMC) Directive 2014/30/EU

EN61326-1 : 2013 Class A

**WARNING**: This is a Class A product. This equipment can cause radio frequency noise when used in the residential area. In such cases, the user/operator of the equipment may be required

to take appropriate countermeasures under his responsibility.

- Information for traceability
- Authorized representative Name: Renesas Electronics Corporation

Address: Toyosu Foresia, 3-2-24, Toyosu, Koto-ku, Tokyo 135-0061, Japan

■ Manufacturer

Product name: Renesas Solution Starter Kit

Motor Control Evaluation System -Motor Control IC : RAJ306010 –

Type name: RTK0EML2C0S01020BJ

Environmental Compliance and Certifications:

■ Waste Electrical and Electronic Equipment (WEEE) Directive 2012/19/EU

# <span id="page-23-0"></span>**3. How to use**

### <span id="page-23-1"></span>**3.1 Quick start (Use the mounted MOSFET and attached motor)**

#### <span id="page-23-2"></span>**3.1.1. Confirmation items before operation**

- 1. Check the following  $0\Omega$  jumper settings.
	- MOSFET selection resistors (R107-R124): Mounted right side
	- MOSFET thermistor selection resistor (R106): Mounted
	- Shunt resistor selection resistors (R102-R105): Mounted left side

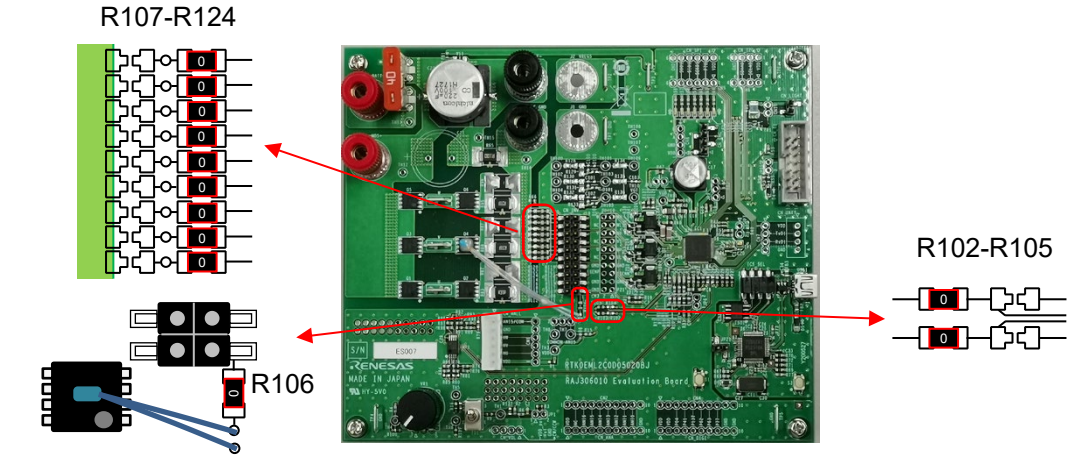

0 : Mounted 0Ω resistor

**Figure 3-1. Terminal setting to select connection (Use the MOSFET on board)**

- 2. Check the following connection and settings.
	- Turn potentiometer VR1 counterclockwise to the end so that the motor does not rotate at the power on.
	- Connect the board and motor with motor connection cable
	- Connect VM input terminal (J4) to positive side of power supply, GND input terminal (J6) to GND.

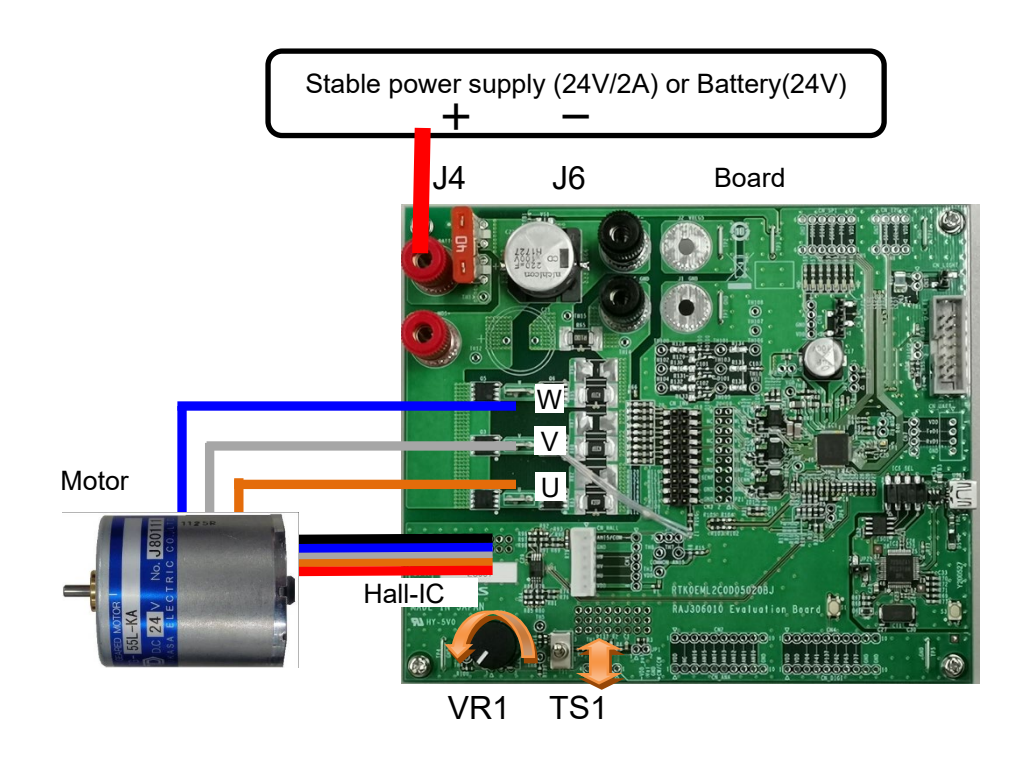

**Figure 3-2. Connection of Motor and power line (Use the MOSFET on board)**

#### 3. Operation

Start the power supply, select the direction of rotation with the toggle switch (TS1), and turning the potentiometer (VR1) clockwise starts the motor to rotate. To reverse the rotation direction of the motor, turn VR1 counterclockwise, and after confirming that the motor has stopped, reverse the TS1 switch. Operating the TS1 while the motor is rotating may generate an unintended current, which may damage the IC. Therefore, switch TS1 after confirming that the motor has completely stopped.

The specifications of the sample code written initially are shown below. For details, refer to the application note of "Hall IC 120 Degree Conduction Control" on website.

#### **ATTENTION!**

Countermeasures for offensive odor, smoke, abnormal noise, heat generation, etc.

If any abnormality (such as offensive odor, abnormal noise, heat, smoke) occurs, immediately stop the power supply and stop the motor. Please change the fuse rating according to the motor drive application.

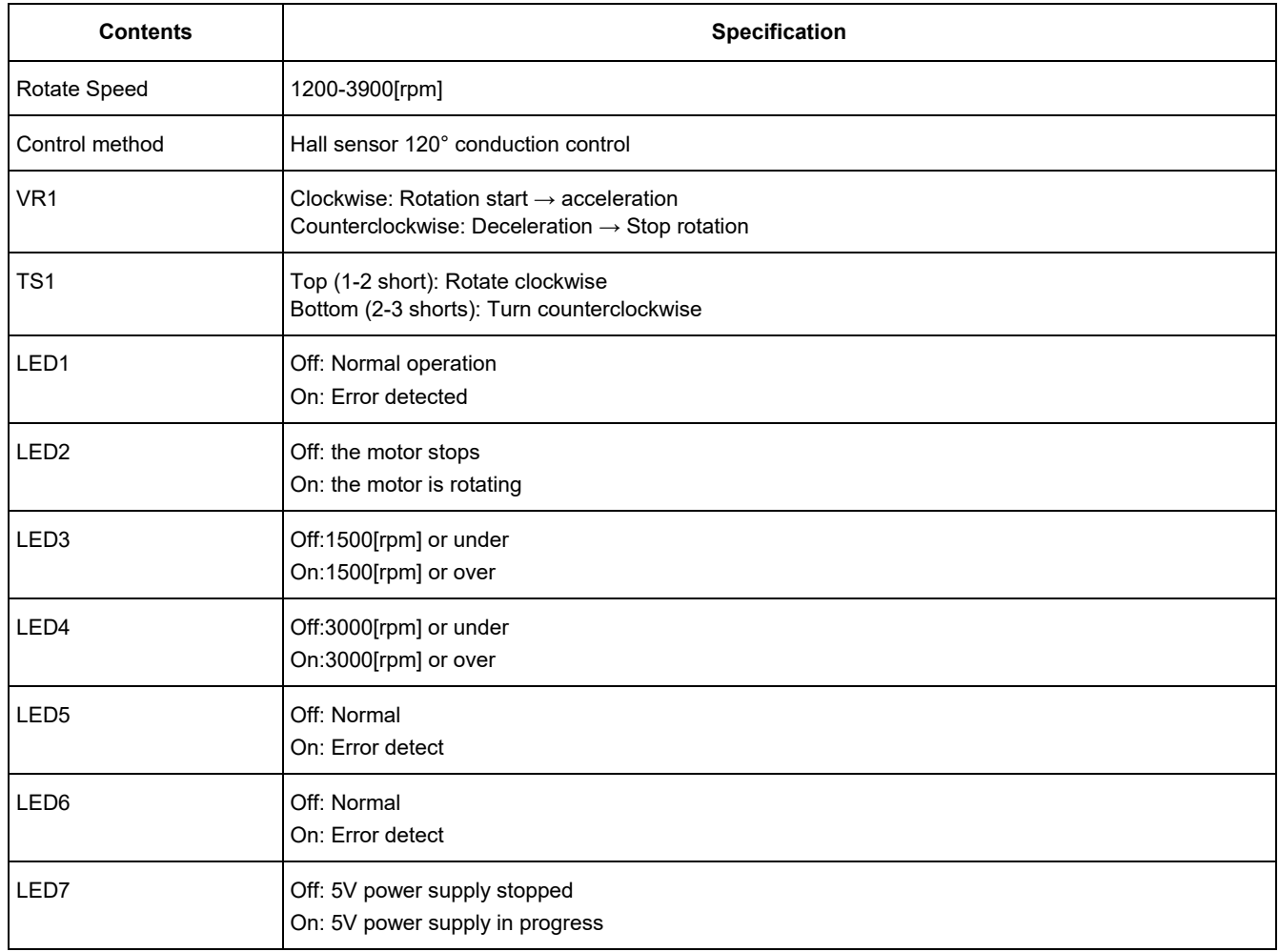

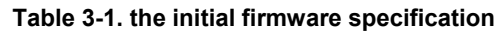

#### <span id="page-25-0"></span>**3.1.2. Error release method**

When an error occurs, LED1, LED5 and LED6 will light up depending on the content and the motor stop. The error condition is released by turning VR1 counterclockwise to the end. Also, the contents of the error can be confirmed by connecting ICS and monitoring the corresponding global variable.

#### <span id="page-25-1"></span>**3.1.3. End of operation**

Stop the motor by turning VR1 counterclockwise to the end. After confirming that the motor has stopped, turn off the power.

# <span id="page-26-0"></span>**4. Function**

#### <span id="page-26-1"></span>**4.1 Power supply**

The board operates by supplying a single power supply of 6V to 42V to the J4 (VM input pin) and J6 (GND input pin) pins. And, the 5V built-in regulator of RAJ306010 operates to supply 5V to the peripheral circuits and VDD Note.1

When using any motor, refer to "4.3.4" and supply the voltage according to the motor within the operating range of RAJ306010. (When using the motor included in this kit, supply 24V.) In addition, fuses are mounted on TB100 and TB101 of this board. Replace the fuse capacity according to the motor current to be controlled.

When using external MOSFET and shunt resistor mounted on this board, refer to "4.3.5 When using an external MOSFET board" and connect the external MOSFET board power and GND to J3 and J5.

This board is equipped with J1/J2 to supply external 5V power without using RAJ306010's built-in regulator. For details, refer to "4.16 5V Power Supply Selection Function".

Note.1 When using the attached motor, apply 24V ± 10% to J3 (VM connection terminal) and J6 (GND connection terminal).

# <span id="page-26-2"></span>**4.2 Emulator connection**

To rewrite or debug the firmware of RAJ306010, use an emulator compatible with RL78 manufactured by Renesas Electronics. Connect the emulator to the emulator connector (CN\_E1).The pin assignment of the Emulator connector is shown below. This pin assignment is compatible with the cable that comes with the Renesas emulator.Note.2

| <b>Terminal No.</b> | <b>Terminal function</b> | <b>RAJ306010</b><br>terminal | <b>Terminal No.</b> | <b>Terminal function</b> | <b>RAJ306010</b><br>terminal |
|---------------------|--------------------------|------------------------------|---------------------|--------------------------|------------------------------|
|                     | <b>NC</b>                | -                            | $\overline{2}$      | <b>GND</b>               | <b>VSS</b>                   |
| 3                   | <b>NC</b>                | ۰                            | 4                   | <b>NC</b>                |                              |
| 5                   | TOOL0                    | TOOL0                        | 6                   | RESET IN                 | <b>RESET</b>                 |
| 7                   | <b>NC</b>                | ۰                            | 8                   | <b>VDD</b>               | <b>VDD</b>                   |
| 9                   | <b>EMVDD</b>             | <b>VDD</b>                   | 10                  | RESET_OUT                | <b>RESET</b>                 |
| 11                  | <b>NC</b>                | ۰                            | 12                  | <b>GND</b>               | <b>VSS</b>                   |
| 13                  | RESET_OUT                | <b>RESET</b>                 | 14                  | <b>GND</b>               | <b>VSS</b>                   |

**Table 4-1. Emulator connector (CN4) pin assignment**

Note.2 For more information about emulators, please refer to the manual of each emulator.

#### <span id="page-27-0"></span>**4.2.1. Update firmware by using CS+**

1. Connect PC, emulator and board.

![](_page_27_Picture_4.jpeg)

**Figure 4-1. E2 emulator connection**

2. Supply power to the VM terminal select the download method from debug tab of CS+ tool. Recommended download method: Download to rebuild & debug tool. Note1

| ARGOS_BLDC - CS+ for CA,CX - [mtr_ctrl_rl78q1f_t2001.h] |                          |                                   |                     |                                            |                                |                                                                    |
|---------------------------------------------------------|--------------------------|-----------------------------------|---------------------|--------------------------------------------|--------------------------------|--------------------------------------------------------------------|
| File Edit View Project Build Debug Tool Window Help     |                          |                                   |                     |                                            |                                |                                                                    |
| Start J<br>日印<br>ं ४                                    |                          | <b>Download</b>                   |                     |                                            | 100%                           | - The DefaultBuild<br>$-16000$                                     |
| <b>PER5</b>                                             | Ga.                      | <b>Build &amp; Download</b>       |                     | F6                                         |                                |                                                                    |
| Project Tree                                            | 每                        | Rebuild & Download                |                     |                                            |                                |                                                                    |
| 3 <sup>2</sup><br>ĝ.<br>$\odot$                         | ool                      | Connect to Debug Tool             |                     |                                            |                                | main.c of mtr spm hall 120 cpm.h of mtr main.h of mtr ctrl t2001.h |
|                                                         | $B^+$                    | Upload                            |                     |                                            | ic v                           |                                                                    |
| <sup>c</sup> r_cq_tau_user.c<br><b>E</b> r_cq_tmrd.c    | $\frac{N}{100}$          | <b>Disconnect from Debug Tool</b> |                     | $Shift + F6$                               |                                |                                                                    |
| <b>Mail r_cg_tmrd.h</b>                                 |                          |                                   |                     |                                            | TIMER FREQ<br><b>RIER FREQ</b> | (64.01)<br>(20.0f)                                                 |
| <b>C</b> r cq tmrd use                                  |                          | <b>Using Debug Tool</b>           |                     |                                            |                                |                                                                    |
| <b>E</b> r_cq_tmrj.c                                    | $\circledR$              | Stop                              |                     | $Shift + F5$                               | DTIME                          | (0)                                                                |
| Fig. r_cq_tmrj.h                                        | 冒                        | Go                                |                     | F5                                         | DTIME SET                      | ((int16 t) ((MTR DEADTIME * MTR PWM TI                             |
| <b>C</b> r cq tmrj user<br>hall r_cg_userdefine         |                          | Ignore Break and Go               |                     | F <sub>8</sub>                             | RIER SET                       | $((((MTR FWM TIMER FREG * 1000) / MTR$                             |
| $E_{\text{r-cq}}$ wdt.c                                 |                          | <b>⊊≡</b> Step In                 |                     | F11                                        |                                |                                                                    |
| Fig. r.cg.wdt.h                                         | $C =$                    | Step Over                         |                     | F10                                        | RT CARRIER SET                 | ((MTR CARRIER SET $*$ 20) / 100)                                   |
| c r cq wdt user.                                        |                          | <sup>e</sup> Return Out           |                     | $Shift + F11$                              | ADC MAX                        | (802)                                                              |
| <b>E</b> motor<br><b>A</b> -Ill src                     |                          | <b>HALL CPU Reset</b>             |                     | $Ctrl + F5$                                |                                | DUTY CALC COEF1 ((MTR CARRIER SET * 30) / MTR VR1 ADC              |
| e mtr_ctrl_rli Restart                                  |                          |                                   |                     |                                            |                                |                                                                    |
| ntr ctrl rli                                            |                          |                                   |                     |                                            | DUTY CALC COEF2 (100)          |                                                                    |
| $\mathbb{E}$ mtr ctrl t2001.c                           |                          |                                   | 55<br>56            |                                            | #define MTR RPM CALC COEF1     | (176)                                                              |
| <b>E. mtr</b> interrupt.c                               |                          |                                   | 57                  |                                            | #define MTR RPM CALC COEF2     | (8002)                                                             |
| c mtr main.c<br><sup>p.</sup> mtr_spm_hall_120_cpm.c    |                          |                                   | 58                  |                                            | #define MTR RPM CALC COEF3     | (10)                                                               |
| <b>A</b> inc                                            |                          |                                   | 59<br>60            | #define MTR PORT HALL U                    |                                | (PS.2)                                                             |
| h control parameter.h                                   |                          |                                   | 61                  | #define MTR PORT HALL V                    |                                | (PS.3)                                                             |
| ha motor parameter.h                                    |                          |                                   | 62                  | #define MTR PORT HALL W                    |                                | (PS.4)                                                             |
| hall mtr common.h                                       |                          |                                   | 63<br>64            |                                            |                                | (P1.5)                                                             |
| hall mtr ctrl rl78a1f.h                                 |                          |                                   | 65                  | #define MTR PORT UP<br>#define MTR PORT UN |                                | (P1.4)                                                             |
| h imtr ctrl rl78q1f t2001.h                             |                          |                                   | 66                  | #define MTR PORT VP                        |                                | (P1.3)                                                             |
| h mtr ctrl t2001.h                                      |                          |                                   | 67                  | #define MTR PORT VN                        |                                | (P1.1)                                                             |
| hall mtr main.h                                         |                          | 68                                | #define MTR PORT WP |                                            | (P1.2)                         |                                                                    |
|                                                         | h mtr_spm_hall_120_cpm.h |                                   | 69                  | #define MTR PORT WN                        |                                | (P1.0)                                                             |
| $h$ r dsp.h                                             |                          |                                   | 70                  |                                            |                                |                                                                    |
| h <sub>ar</sub> r_stdint.h                              |                          |                                   |                     |                                            |                                |                                                                    |

**Figure 4-2. Firmware download**

Note.1 This document is confirmed using CS + for CA, CX V4.00.01.

# <span id="page-28-0"></span>**4.3 Motor driving circuit**

On the board, a MOSFET, a shunt resistor, and a thermistor for MOSFET are mounted as motor driving circuit. Also, it is possible to connect an external motor drive circuit to CN INV (external MOSFET connector). In order to switch the motor drive circuit, it is necessary to set by 0Ω resistor.

The following shows the function switching specification by jumper pins and the information of CN\_INV connector.

![](_page_28_Picture_213.jpeg)

![](_page_28_Picture_214.jpeg)

Note.1 The operation of the thermistor for MOSFET is not supported by the initial firmware. When using the thermistor, please add to the firmware by user.

Note.2 Even if the on-board MOSFET is selected, the connection of the MOSFET pin of CN\_INV is valid. When driving an on-board MOSFET, DO NOT connect an external MOSFET to the CN\_INV connector.

![](_page_28_Figure_9.jpeg)

<u>■</u>:Mounted

**Figure 4-3. Motor drive circuit function selection resistor (factory default)**

![](_page_29_Picture_208.jpeg)

![](_page_29_Picture_209.jpeg)

**Table 4-4. CN\_INV connector**

| Header part number | <b>Product name</b> | <b>Product Maker</b> | <b>Specification</b>            | <b>Product maker</b> |
|--------------------|---------------------|----------------------|---------------------------------|----------------------|
| CN INV             | TSM-110-01-L-DV     | <b>SAMTEC</b>        | L2.54 Pitch female<br>connector |                      |

#### <span id="page-30-0"></span>**4.3.1. MOSFET**

This board has an internal MOSFET for evaluation. However, it is also possible to connect an external MOSFET board prepared by the user. The MOSFET is selected by switching the implementation of the MOSFET connection selection resistors (R107-R124).

By default, the 0Ω resistors are mounted on the right side of the MOSFET connection selection resistors (R107- R124), and the MOSFET on this board is enabled. In this configuration, the connection of external MOSFETs to CN\_INV is prohibited.

When using external MOSFETs, remove the right-side resistors and mount it on the left side land. By mounting on the left side, the gate and source of the mounted MOSFETs on this board are changed to MOS\_GND level to prevent through-hole breakdown due to voltage instability.

**Note**: Depending on the motor and control method, the power supply voltage may exceed the withstand voltage of the MOSFET. In this case, depending on the specification of the motor, please replace the MOSFETs or connect an external MOSFETs, or use an external MOSFETs.

#### <span id="page-30-1"></span>**4.3.2. Shunt resistor**

Using the shunt current sense amplifier built in the RAJ306010, the power supply current is detected, and overcurrent protection is performed by measuring the voltage difference between the two ends of the shunt resistor connected to the ISENP/ISENN pin. A shunt resistor (R65: 100mΩ) is mounted on this board between the MOS\_GND pin (J5) and the GND input pin (J6). By default, the left side is selected by the Shunt resistor selection resistors (R102-R105), so the shunt resistor (R65) on the board is enabled.

The external shunt resistor can be used via the MOSFET connection connector (CN\_INV) by changing to the right side of the shunt resistor selector. However, external shunt resistors tend to be more susceptible to noise and other effects, so using an on-board shunt resistor (R65) is recommended. When using an external shunt resistor, please pay careful attention to the wiring path and length.

#### <span id="page-31-0"></span>**4.3.3. MOFET thermistor (Option)**

The thermistor(Z1) is mounted to measure MOSFET temperature. By default, the on-board thermistor (Z1) is available by mounted 0Ω register of the MOSFET thermistor selection resistor(R106) and the on-board thermistor (Z1) is connected to P21 (ANI1). Note1

When using an external thermistor, it can be used by removing the  $0\Omega$  resistor mounted on the R106 and connecting a thermistor between P21 (1Pin) and GND (2Pin) of CN\_INV.

The following shows the calculation formula of the thermistor resistor value and a calculation example of the relationship between the temperature of the MOSFET thermistor (Z1) used on the board and the input voltage of ANI1. [Figure 4-4](#page-31-1) shows how to get the resistance of the thermistor mounted on the board at a specific temperature T and how to get the ADC conversion result from the resistance. Determine the threshold value from here.

[Figure 4-5](#page-31-2) shows an example calculation of the relationship between the temperature of the MOSFET thermistor (Z1) used in this board and the input voltage of ANI1.

[Table 4-5](#page-31-3) shows examples of actual measurements.

This data is just an example and does not guarantee the performance.

Note 1 The MOSFET thermistor is optional and is not used in the initial firmware. When using a MOSFET thermistor, please add to the firmware by the user.

![](_page_31_Picture_357.jpeg)

**Figure 4-4. Formula for calculating the thermistor resistor**

<span id="page-31-1"></span>![](_page_31_Figure_12.jpeg)

![](_page_31_Picture_358.jpeg)

<span id="page-31-3"></span><span id="page-31-2"></span>

| <b>Ambient Temperature</b>          | $0^{\circ}$ C | $25^{\circ}$ C | $50^{\circ}$ C | $75^{\circ}$ C | $100^{\circ}$ C | $125^{\circ}$ C |
|-------------------------------------|---------------|----------------|----------------|----------------|-----------------|-----------------|
| ANI1 voltage calculation evaluation | 4.91V         | 4.76V          | 4.44V          | 3.94V          | 3.28V           | 2.58V           |
| ANI1 actual voltage                 | 4.91V         | 4.75V          | 4.42V          | 3.89V          | 3.21V           | 2.50V           |
| ADCR value calculation evaluation   | 0xFBC0        | 0xF340         | 0xE380         | 0xC940         | 0xA880          | 0x83C0          |
| ADCR register actual value          | 0xFB80        | 0xF340         | 0xE680         | 0xC780         | 0xA440          | 0x8080          |

**Table 4-5. Thermistor Temperature Data for MOSFETs (Reference)**

#### <span id="page-32-0"></span>**4.3.4. Connect User's MOTOR (Not attached motor)**

The board and initial firmware are set according to the attached motor. When using a user's motor, it is necessary to adjust setting parameters such as drive current and lead angle setting and so on. Also, change the hardware and software settings. Note.1

Below are the parts that need to be changed.

- Shunt resistor(R65) -- change according to the amount of power supply current (initial value 100mΩ)
- Phase current detection resistors(R83,R88,R95)
	- Modified to fit the amount of phase current of the motor (Initial 200m $\Omega$ )
- Phase current detection bleeder resistors (R82,R87,R94)
- Adjusting the current flowing to the phase current detection resistors

Also, when connecting a motor with encoder, change the following settings.

- AMP1 activation resistor (R79, R80, R85 R92, R96, R18, R29) -- short (initial: not installed)
- LED1, LED2 current limiting resistors (R56, R57) -- Remove (initially: 3.3kΩ resistor mounting) Note.2
- Hall IC thermistor activation resistor (R20) -- Remove

Note.1 In the worst case, damage may occur depending on the motor specifications and drive conditions. If necessary, change the multiplier of the protection resistor or diode. Check the data sheet for details.

Note.2 LED1 and LED2 cannot be used when connecting an encoder to P00 and P01.

![](_page_32_Figure_16.jpeg)

**Figure 4-6. Parts change location (Connect User's motor)**

#### **Attention!**

Renesas will not be liable for any damages such as board failure or injury resulting from the change. Please be safe to change and configure the board at your own risk.

#### <span id="page-33-0"></span>**4.3.5. Use external MOSFET board**

- 1. 0Ω jumper setting
	- MOSFET connection selection resistors (R107-R124):Select left side (on-board MOSFET is off)
	- MOSFET thermistor selection resistor(R106): Open (Thermistor connected to CN\_INV is valid)
	- Shunt resistor selection resistors (R102-R105): Select right side(on-board shunt resistor (R65) is valid)<sup>Note1</sup>

![](_page_33_Figure_7.jpeg)

**Figure 4-7. Connection selection pin setting (Use the external MOSFET)**

Note 1: If external MOSFETs are used, it is recommended to use the on-board shunt resistor (R65). When using an external shunt resistor, note the wiring length, wiring path, noise, etc.

#### 2. Board settings and connections

Make the following settings and connections.

- Turn potentiometer VR1 counterclockwise to the end, so that the motor does not rotate when the power is turned on.
- When using a shunt resistor on this board, connect J3 (VM connection for external MOSFET) and J5 (GND connection for external MOSFET) to the power and GND terminal of the external MOSFET board.
- Connect the CN\_INV connector on the board to the following terminal on the external MOSFET board. Note 1
	- o Gate drive signal terminal (UH, UL, VH, VL, WH, WL)
	- o Motor output terminal (U, V, W)
	- $\circ$  Current detection signal terminal (ISENP / ISENN): When using a current detection resistor on the external board
	- $\circ$  Thermistor connection terminal (P21/GND): When using a thermistor on an external MOSFET board
- Connect the external MOSFET board and motor
- Connect the CN\_HALL connector of the board and the HALL terminal of the motor
- When using the included motor, connect 24V to the VM input terminal (J4) and connect the GND input terminal (J6) to GND.

![](_page_34_Figure_14.jpeg)

#### **Figure 4-8. Use External MOSFET**

Note.1 Please prepare the external MOSFET board by yourself.

Note.2 Each GND terminal of CN\_INV is GND for thermistor and GND for shield of ISENP / ISENN wiring.If the GND of CN INV is used for the GND for MOSFET, it may be damaged by the over current etc.

Note 3 When connecting a user-prepared motor, a supply voltage of up to 42 V is available to match the motor's operating voltage. Select MOSFETs with a withstand voltage that takes into account the amplitude of the supply voltage.

#### **Attention!**

Renesas will not be liable for any damages such as board failure or injury resulting from the change. Please be safe to change and configure the board at your own risk.

# <span id="page-35-0"></span>**4.4 Potentiometer (VR1) & Toggle switch (TS1)**

A potentiometer is mounted and connected to ANI6 for input indication of the amount of rotation. The resistance of the potentiometer is 20kΩ and is pulled up to 5V by a resistance of 5.6kΩ and has hysteresis.

A toggle switch is connected to P122 to input the direction of rotation.

The potentiometer and toggle switch mounted on the board can be disabled by removing the  $0\Omega$  resistor, allowing the user to implement user-prepared trigger switches or other devices on the CN\_VOL.

![](_page_35_Figure_6.jpeg)

**Figure 4-9. Potentiometer & Toggle switch circuit**

| <b>Connector</b> | Terminal No. | <b>Silk screen(Terminal function)</b> | RAJ306010 terminal             |
|------------------|--------------|---------------------------------------|--------------------------------|
| CN VOL           |              | CW/CCW(Connect to CW/CCW switch)      | $ P122(Pull-up 3.3k\Omega) $   |
|                  | 2            | GND                                   | Vss                            |
| 3                |              | Vol(Connect to potentiometer)         | $P26/AN16(Pull-up 2.2M\Omega)$ |
|                  | 4            | VDD Pul                               | $V_{DD}(Pull-up 5.6k\Omega)$   |

**Table 4-6. Connector for CN\_VOL connection (CN UART,CN7) pin assignment**

# <span id="page-36-0"></span>**4.5 UART terminal**

For UART communication, a through hole for CN\_UART connector and check through hole (CN7) are mounted on the board. When using UART communication, remove the jumper pin of ICS connection selection terminal (ICS\_SEL).

In the initial firmware, UART communication is set to use the ICS function.

- Communication method: UART start-stop synchronization function
- Communication rate: Up to 1Mbps

![](_page_36_Picture_196.jpeg)

#### **Table 4-7. UART connector (CN\_UART, CN7) pin assignment**

#### <span id="page-36-1"></span>**4.6 SPI Terminal**

For SPI communication, a through hole for CN\_SPI connector and check through hole (CN5) are mounted on the board. The initial firmware does not use SPI terminal.

- Communication method: CSI
- Communication rate: up to 1 Mbps.

![](_page_36_Picture_197.jpeg)

![](_page_36_Picture_198.jpeg)

Note.1 When using P76 as CS (Chip Select) of SPI slave, set PIOR07 to "0" and assign INTP11 to P77.

#### <span id="page-37-0"></span>**4.7 I2C terminal**

For I2C communication, a through hole for CN\_I2C connector and check through hole (CN6) are mounted on the board. The initial firmware does not use I2C terminal.

- Communication method: Normal mode, Fast mode, Fast mode plus
- Communication rate: up to 1 Mbps.

![](_page_37_Picture_211.jpeg)

#### **Table 4-9. I2C connector (CN\_I2C, CN6) pin assignment**

# <span id="page-37-1"></span>**4.8 Digital general purpose I/O terminal**

For general purpose I/O terminal, a through hole for CN\_DIGI connector and check through hole (CN4) are mounted on the board. Two power supplies and two GNDs and seven digital ports are connected to the CN\_DIGI connector.

The pin assignment of CN\_DIGI is shown below.

The initial firmware does not use as digital general purpose input/output terminals.

![](_page_37_Picture_212.jpeg)

![](_page_37_Picture_213.jpeg)

# <span id="page-38-0"></span>**4.9 Analog general purpose I/O terminal**

For AD converter input and general purpose digital port terminal, a through hole for CN\_ANA connector and check through hole (CN2) are mounted on the board. The pin assignment of CN\_ANA is shown below.

Terminal No.5 and Terminal No.9 can be used as general purpose terminals, but check the circuit diagram for other terminals and disable the multi function such as thermistor.

| <b>Terminal</b> | <b>Terminal No.</b> | <b>Silk screen(Terminal function)</b>     | RAJ306010 terminal |
|-----------------|---------------------|-------------------------------------------|--------------------|
| CN ANA          | $\mathbf{1}$        | VDD(5V)                                   | $V_{DD}$           |
| CN <sub>2</sub> | $\overline{2}$      | <b>NC</b>                                 | <b>NC</b>          |
|                 | 3                   | ANI16(Potentiometer)                      | P26/ANI16          |
|                 | $\overline{4}$      | ANI15(Thermistor for HALL-IC/Wiamp Input) | P25/ANI15          |
|                 | 5                   | <b>ANI14</b>                              | P24/ANI14          |
|                 | 6                   | ANI13(VM voltage detection)               | P23/ANI13          |
|                 | $\overline{7}$      | ANI12(Uiamp Input)                        | P22/ANI12          |
|                 | 8                   | ANI11(Thermistor for MOSFET)              | P21/ANI11          |
|                 | 9                   | <b>ANI10</b>                              | P20/ANI10          |
|                 | 10                  | <b>GND</b>                                | $V_{SS}$           |

**Table 4-11. Analog general purpose input / output connector (CN\_ANA, CN2) pin assignment**

# <span id="page-39-0"></span>**4.10 HALL IC input terminal**

CN\_HALL connector and through-hole for checking (CN1) are provided for Hall IC signal input.

When the motor has a thermistor terminal or a COMMON terminal, terminal No.1 of CN\_HALL can be used to select either input by setting JP3. Pins No.3-No.5 are used to input Hall IC signals. The input Hall signals are input to the RAJ306010 via a pull-up with 5V and an RC filter. Please refer to the circuit diagram for the filter constants. In case of sensor-less control (when input from Hall IC is not used), BEMF output can be output from terminal No.3. when BEMF output is used, if peripheral circuit is attached, it will interfere with input to ANI7 (IC internal connection), so filter adjustment is required. When stopping BEMF output by software setting, it is not necessary to set the filter constant. For details, please refer to the RAJ306000 Series User's Manual Hardware Edition (R18UZ0066EJ).

Power supply (VDD:5V) for Hall IC can be supplied from pin No.6.

| <b>Terminal</b>            | <b>Terminal No.</b> | <b>Silk screen(Terminal function)</b> | RAJ306010 terminal                                                      |
|----------------------------|---------------------|---------------------------------------|-------------------------------------------------------------------------|
| CN HALL<br>CN <sub>1</sub> | 1                   | ANI5(Thermistor)<br>/COM(COMMON)      | JP3 select (initial setting: unselected)<br>$1-2$ : ANI5<br>2-3: COMMON |
|                            | 2                   | <b>GND</b>                            | $\mathsf{V}_{\mathsf{SS}}$                                              |
|                            | 3                   | HW(Hall sensor input/BEMF output)     | <b>HW</b>                                                               |
|                            | 4                   | HV(Hall sensor input)                 | <b>HV</b>                                                               |
|                            | 5                   | HU(Hall sensor input)                 | HU                                                                      |
|                            | 6                   | VDD(5V:Bias for Hall sensor)          | <b>VDD</b>                                                              |

**Table 4-12. Hall IC connector (CN-HALL, CN1) pin assignment**

![](_page_39_Picture_162.jpeg)

![](_page_39_Picture_163.jpeg)

# <span id="page-40-0"></span>**4.11 Encoder signal input**

A CN\_ENC connector and a check through hole (CN8) are mounted for encoder signal input. Note1

When performing operations such as vector control, input the motor encoder signal from this connector to the RAJ306010. Both VCC and VDD are 5V(same voltage). The pin assignment of CN\_ENC connector are shown below.

Note.1 : When using the CN\_ENC connecter, remove R56 and R57. LED1 and LED2 can not be used.

#### **Table 4-14. Encoder signal input connector (CN\_ENC, CN8) pin assignment**

![](_page_40_Picture_164.jpeg)

#### **Table 4-15. CN\_ENC Connector**

![](_page_40_Picture_165.jpeg)

![](_page_40_Figure_10.jpeg)

When connecting encoder, remove R56 and R57

**Figure 4-10. Encoder terminal**

# <span id="page-41-0"></span>**4.12 Phase current detection Amplifier**

Amplifiers are mounted on the U and W phases to detect the current that drives the motor on the board. In the initial state, this amplifier is invalid. If this amplifier is required, such as encoder vector control, mount the following resistors and disconnect the resistors.

Mount

■ R80, R85, R92, R96, R79, R29, and R18

Remove

■ R20(Thermistor connection resistor for HALL-IC)

![](_page_41_Figure_8.jpeg)

**Figure 4-11. Phase current detection amplifier**

# <span id="page-42-0"></span>**4.13 LED**

Seven LEDs are mounted for program debugging and system operation confirmation. Lights when the terminal level is low and turns off when the terminal level is high. The pin assignments corresponding to the LEDs are shown below.

![](_page_42_Picture_117.jpeg)

#### **Table 4-16. Pin Assignment of LED Connection**

# <span id="page-43-0"></span>**4.14 High Brightness LED terminal**

This product has connector CN\_LIGHT corresponding to large current drive such as LED light and the through hole CN10 for checking. Please note that the voltage of this terminal is VM level.

Note : The initial firmware does not use high current terminals

![](_page_43_Figure_5.jpeg)

![](_page_43_Picture_117.jpeg)

![](_page_43_Picture_118.jpeg)

![](_page_43_Picture_119.jpeg)

# <span id="page-44-0"></span>**4.15 Power supply current check terminal**

For measuring the current of RAJ306010, through holes for VM current measurement (JP8: not mounted) and through holes for VDD current measurement (JP9) are mounted on the board. When using these terminals, remove the 0Ω resistor (for VM: R47, for VDD: R40) that has been short-circuited, and add a wire for current measurement.

# <span id="page-44-1"></span>**4.16 5V power supply selection function**

The 5V power supply (internal regulator supply/external supply) is selected using JP9note.1 In addition, since JP9 is not mounted, when supplying 5V from the outside, need to mount a connector.

The initial setting is to connect 2-3 with R52 (0Ω resistor), and the built-in regulator is enabled.

When supplying 5V from the outside, remove R52, connect JP9 1-2, and input the power supply from J2 (5V), J1 (GND).

![](_page_44_Picture_97.jpeg)

#### **Table 4-18. 5V power supply selection terminal (JP9) pin assignment**

# <span id="page-45-0"></span>**4.17 Spare\_circuit**

This circuit is a spare circuit. Therefore, no components are mounted, and VDD in/VSS in are independent from other circuits. Please use it by connecting it to peripheral circuits as needed.

In this board, TPH2R506PL,L1Q MOSFETs are mounted to support applications that require high torque, but ringing tends to appear in the BEMF waveform when used with the included motor. For this reason, when using this kit to perform sensor-less control experiments, it is recommended to implement a snubber circuit in this circuit if necessary.

![](_page_45_Figure_5.jpeg)

**Figure 4-13. Spare\_circuit**

# <span id="page-46-0"></span>**4.18 ICS (Wave viewer tool) Host function**

The board is equipped with an evaluation version of the ICS host function. Install ICS on Windows PC, connect PC and board with USB cable, monitor and change global variables from PC, and display graphs (With this product, up to 16 channels can be monitored and changed, and up to 4 channels can be displayed for graph display.)

When using ICS, it is necessary to set a jumper pin in ICS SEL.

ICS uses the UART function. Therefore, UART can not be used as a general-purpose function at the same time.

In order to incorporate the ICS function into the user program, it is necessary to incorporate the library.

ICS Programs and libraries for Windows are available from the download page of Desktop Lab Co., Ltd. website.

Please set the ICS referring to the following.

Reference :

Desktop Lab Co., Ltd. URL: http://www.desktoplab.co.jp/download.html

- ICS Program for Windows : "ICS tool software for W1003 or Inverter kit for CQ publishing" =>"ICS PC soft Download"
- ICS Library : "ICS++ V3.xx library and Manuals download"->"RL78G1F(RAJ306000)"
- ICS Library programing method: "ICS++ RL78 Lib for CS+/EWRL manual V3.7x download"

This tool or library is a sample and is free or unsupported. In addition, Renesas can not be held responsible for any problems such as damage caused by incorporating or using this tool.

If you wish to use ICS in your user system, please consider purchasing the ICS / ICS ++ product version. The product version of ICS/ICS++ is sold by Desktop Lab Co., Ltd.

# <span id="page-47-0"></span>**5. RAJ306010**

# <span id="page-47-1"></span>**5.1 Feature**

RAJ306010 is a SIP built in RL78/G1F and Pre-Driver. The main features are described below.

For details, refer to the data sheet and Hardware Manual.

- RL78/G1F (R5F11BLEGFB)
	- $\cdot$  Flash ROM: 64KB
	- Data Flash: 4KB
	- $\cdot$  RAM 5.5KB
- Three-phase DC Brushless motor control
	- Support Hall IC type/ Hall Sensor-less type
	- The self-align dead time adjustment function
	- Gate driver current adjustment function
- Operation voltage: 6V to 30V
- 5V regulator Built-in
- Direct drive of N-channel MOSFET for motor drive
- Gate drive current for MOSFET is up to 500mA (peak)
- Built-in bootstrap circuit with double boosting function to drive MOSFET securely
- Drive mode selection (PWM control/ commutation control)
- Safety function
	- Equipped with a safety standard IEC60730 compliant MCU (RL78 / G1F)
	- Fever detection (TSD)
	- Over current detection (CS amplifier, 5V regulator)
	- Abnormal voltage drop detection (VM, charge pump)
	- Abnormal voltage rise detection (5V regulator, charge pump)
	- Motor lock detection
- Support Hall IC control
	- Input threshold voltage changeable
	- Hysteresis voltage level selection
- Built-in measurement circuits
	- VM voltage
	- Chip temperature (Pre-Driver)
	- Motor current
	- Back electromotive force

# <span id="page-48-0"></span>**5.2 RAJ306010 Pin assignment**

![](_page_48_Figure_3.jpeg)

**Figure 5-1. RAJ306010 Pin assignment**

Note: **Bold text : RL78 pins** Normal-face font : Pre-driver pins

# <span id="page-49-0"></span>**5.2.1. RAJ306010 Pin function list**

| Pin No.          | RAJ306010 Pin function         | <b>Connector/TP/Function</b>   | <b>Note</b>                                    |
|------------------|--------------------------------|--------------------------------|------------------------------------------------|
| $\mathbf{1}$     | P01/TO00/TRGCLKB/(INTP10)      | LED1/CN_ENC-3 Pin<br>CN8-3 Pin | When using CN_ENC,<br>disconnect R56 resistor. |
| $\overline{2}$   | P00/TI00/TRGCLKA/TRJO0/(INTP8) | LED2/CN_ENC-4 Pin<br>CN8-4 Pin | When using CN_ENC,<br>disconnect R57 resistor. |
| $\mathbf{3}$     | P141/PCLBUZ1/INTP7             | LED <sub>3</sub>               |                                                |
| $\overline{4}$   | P140/PCLBUZ0/INTP6             | LED4                           |                                                |
| $\sqrt{5}$       | P43/INTP9                      | LED <sub>5</sub>               |                                                |
| 6                | P42/INTP8                      | LED6                           |                                                |
| $\overline{7}$   | P41                            | CN_DIGI-4 Pin/CN4-4 Pin        |                                                |
| 8                | P40/TOOL0                      | CN_E1                          | Connect to CN_E1 only                          |
| $\boldsymbol{9}$ | <b>RESET</b>                   | $CN_E1$                        | Connect to CN_E1 only                          |
| 10               | P137/INTP0                     | CN_DIGI-5 Pin/CN4-5 Pin        | Pull-up to VDD                                 |
| 11               | P122/EXCLK                     | TS1(CW/CCW)                    |                                                |
| 12               | <b>REGC</b>                    |                                | Regulator output                               |
| 13               | <b>VSS</b>                     | <b>GND</b>                     | <b>GND</b>                                     |
| 14               | <b>VDD</b>                     | <b>VDD</b>                     | <b>VDD</b>                                     |
| 15               | P60/SCLA0                      | CN_I2C-2 Pin/CN6-2 Pin         |                                                |
| 16               | P61/SDAA0                      | CN_I2C-3 Pin/CN6-3 Pin         |                                                |
| 17               | P62                            | CN_DIGI-6 Pin/CN4-6 Pin        |                                                |
| 18               | P63                            | CN DIGI-7 Pin/CN4-7 Pin        |                                                |
| 19               | P31/TI03/TO03/(PCLBUZ0)/VCOUT1 | CN_LIGHT-2 Pin/CN10-2 Pin      |                                                |
| 20               | P77/KR7/INTP11                 | CN_DIGI-8 Pin/CN4-8 Pin        |                                                |
| 21               | P76/KR6/INTP10                 | CN_SPI-2 Pin/ CN5-2 Pin        |                                                |
| 22               | P75/KR5/SCK01/SCL01            | CN_SPI-3 Pin/ CN5-3 Pin        |                                                |
| 23               | P74/KR4/SI01/SDA01             | CN_SPI-4 Pin/ CN5-4 Pin        |                                                |
| 24               | P73/KR3/SO01                   | CN_SPI-5 Pin/ CN5-5 Pin        |                                                |

**Table 5-1. RAJ306010 Pin function list (1/3)**

![](_page_50_Picture_229.jpeg)

![](_page_50_Picture_230.jpeg)

![](_page_51_Picture_165.jpeg)

#### **Table 5-3. RAJ306010 Pin function list (3/3)**

**Note**. Unused general-purpose pins of RAJ306010 have unimplemented pins such as pull-up and pull-down resistors on the board for functional expansion. After confirming the recommended pin settings described in the circuit diagram of this board and the user's manual hardware of the RAJ306010, process correctly with the user program or hardware.

![](_page_52_Picture_36.jpeg)

RAJ306000 Series User's Manual: RSSK

Publication Date: Rev.1.00 Mar.24.21

Published by: Renesas Electronics Corporation

#### **IMPORTANT NOTICE AND DISCLAIMER**

RENESAS ELECTRONICS CORPORATION AND ITS SUBSIDIARIES ("RENESAS") PROVIDES TECHNICAL SPECIFICATIONS AND RELIABILITY DATA (INCLUDING DATASHEETS), DESIGN RESOURCES (INCLUDING REFERENCE DESIGNS), APPLICATION OR OTHER DESIGN ADVICE, WEB TOOLS, SAFETY INFORMATION, AND OTHER RESOURCES "AS IS" AND WITH ALL FAULTS, AND DISCLAIMS ALL WARRANTIES, EXPRESS OR IMPLIED, INCLUDING, WITHOUT LIMITATION, ANY IMPLIED WARRANTIES OF MERCHANTABILITY, FITNESS FOR A PARTICULAR PURPOSE, OR NON-INFRINGEMENT OF THIRD PARTY INTELLECTUAL PROPERTY RIGHTS.

These resources are intended for developers skilled in the art designing with Renesas products. You are solely responsible for (1) selecting the appropriate products for your application, (2) designing, validating, and testing your application, and (3) ensuring your application meets applicable standards, and any other safety, security, or other requirements. These resources are subject to change without notice. Renesas grants you permission to use these resources only for development of an application that uses Renesas products. Other reproduction or use of these resources is strictly prohibited. No license is granted to any other Renesas intellectual property or to any third party intellectual property. Renesas disclaims responsibility for, and you will fully indemnify Renesas and its representatives against, any claims, damages, costs, losses, or liabilities arising out of your use of these resources. Renesas' products are provided only subject to Renesas' Terms and Conditions of Sale or other applicable terms agreed to in writing. No use of any Renesas resources expands or otherwise alters any applicable warranties or warranty disclaimers for these products.

(Rev.1.0 Mar 2020)

#### **Corporate Headquarters**

TOYOSU FORESIA, 3-2-24 Toyosu, Koto-ku, Tokyo 135-0061, Japan www.renesas.com

#### **Trademarks**

Renesas and the Renesas logo are trademarks of Renesas Electronics Corporation. All trademarks and registered trademarks are the property of their respective owners.

#### **Contact Information**

[For further information on a product, technology, the most](https://www.renesas.com/contact/)  up-to-date version of a document, or your nearest sales office, please visit: www.renesas.com/contact/

RAJ306000 Series

![](_page_55_Picture_1.jpeg)